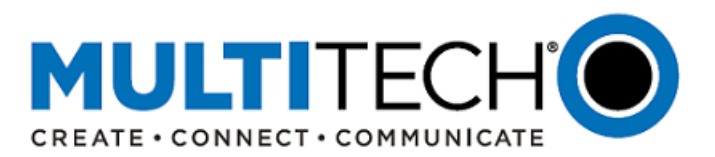

**Product Change Notification Software Release Notice**

**MultiConnect® Conduit® Family of Programmable Gateways: Conduit IoT Programmable Gateway, Conduit IP67 Base Station, and Conduit AP Access Point**

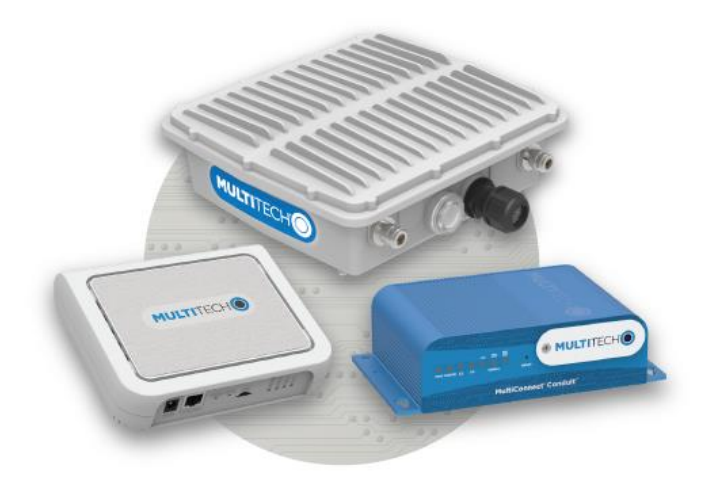

# **mPower™ Edge Intelligence -- New Firmware Available**

Date: June 26, 2019

**Product Change Notification Number**  PCN 062619-AEP-01

#### <span id="page-0-0"></span>**I. Overview**

MultiTech announces new firmware for the MultiConnect® Conduit® family of products, including:

- MultiConnect<sup>®</sup> Conduit<sup>®</sup>
- MultiConnect<sup>®</sup> Conduit<sup>®</sup> IP67 Base Station
- MultiConnect<sup>®</sup> Conduit<sup>®</sup> AP Access Point

The purpose of this Product Change Notification is to

- 1. Alert customers that updated code is available for evaluation
- 2. Provide customers important information on this new code, including the schedule for the final firmware release

New Application Enablement Platform (AEP) Versions:

- MTCDT AEP 5.x (Conduit and Conduit IP67 Base Station)
- MTCAP AEP 5.x (Conduit AP Access Point)

New mLinux Platform Version:

mLinux 5.x (Conduit, Conduit IP67 Base Station, Conduit AP Access Point)

# *Contents:*

- *I. [Overview](#page-0-0)*
- *II. [Release Schedule](#page-1-0)*
- *III. [mPower™ Edge](#page-1-1) Intelligence*
- *IV. [Models Impacted](#page-1-2)*
- *V. [Terms and Definitions](#page-2-0)*
- *VI. [AEP 5.x Overview](#page-2-1)*
- *VII. [mLinux 5.x Overview](#page-17-0)*
- *VIII. [Ordering Part Numbers Impacted](#page-24-0)*
- *IX. [CVE Resolved](#page-26-0)*
- *X. Conduit® [IoT Gateways](#page-30-0)*
- *XI. [Additional Information](#page-30-1)*

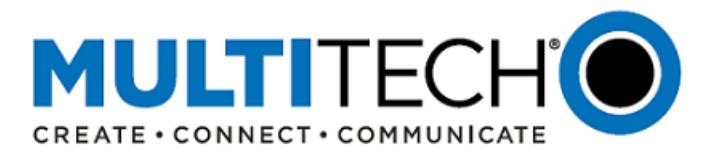

# <span id="page-1-0"></span>**II. Release Schedule**

The latest versions of mPower Edge Intelligence software is in the final stages of development and is available as beta code for customer evaluations and soon will be generally available as Final Release shortly. Here is the schedule for these releases and the source for the latest firmware code.

# **Final Release**

- Firmware that has been fully tested and qualified by MultiTech.
- Download Version
	- o Availability: July 2, 2019
	- o AEP[: http://www.multitech.net/developer/downloads/#aep](http://www.multitech.net/developer/downloads/#aep)
	- o mLinux:<http://www.multitech.net/developer/downloads/#mLinux>
- Manufacturing
	- o Availability: mid-July 2019
	- o All shipments from MultiTech will include new AEP or mLinux firmware
- DeviceHQ
	- o Cloud-based IoT Device Management
	- o AEP models only
	- o Availability: July 2, 2019
	- o [https://www.devicehq.com/sign\\_in](https://www.devicehq.com/sign_in)

#### <span id="page-1-1"></span>**III. mPower™ Edge Intelligence**

mPower™ Edge Intelligence is a new embedded software offering, building on its popular application enablement platform, to deliver programmability, network flexibility, enhanced security and manageability for scalable Industrial Internet of Things (IIoT) solutions.

mPower represents the unification and evolution of well-established MultiTech smart router and gateway firmware platforms. In addition to ongoing support of the current feature-sets, MultiConnect Conduit gateway customers can now enjoy the additional security and usability features currently available on the MultiConnect rCell 100 Series router.

mPower Edge Intelligence simplifies integration with a variety of popular upstream IoT platforms to streamline edge-to-cloud data management and analytics, while also providing the programmability and processing capability to execute critical tasks at the edge of the network to reduce latency; control network and cloud services costs, and ensure core functionality – even in instances when network connectivity may not be available.

<span id="page-1-2"></span>In response to evolving customer security requirements, mPower Edge Intelligence incorporates a host of new security features including signed firmware validation, enhanced firewall and VPN settings, secure authentication and more.

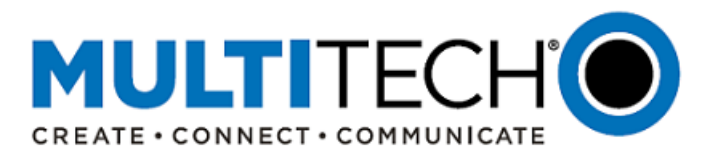

# **IV. Models Impacted**

The following Conduit models are impacted by these firmware updates:

- MultiConnect® Conduit® IoT Programmable Gateways
- MultiConnect<sup>®</sup> Conduit<sup>®</sup> IoT Programmable Gateways with LoRa Accessory Cards
- MultiConnect<sup>®</sup> Conduit<sup>®</sup> IP67 Base Stations
- MultiConnect<sup>®</sup> Conduit<sup>®</sup> IP67 Geolocation Base Station
- MultiConnect® Conduit® AP (Access Point)

<span id="page-2-0"></span>For a specific list of the ordering part numbers impacted, reference [Ordering Part Numbers Impacted](#page-24-0) 

#### **V. Terms and Definitions**

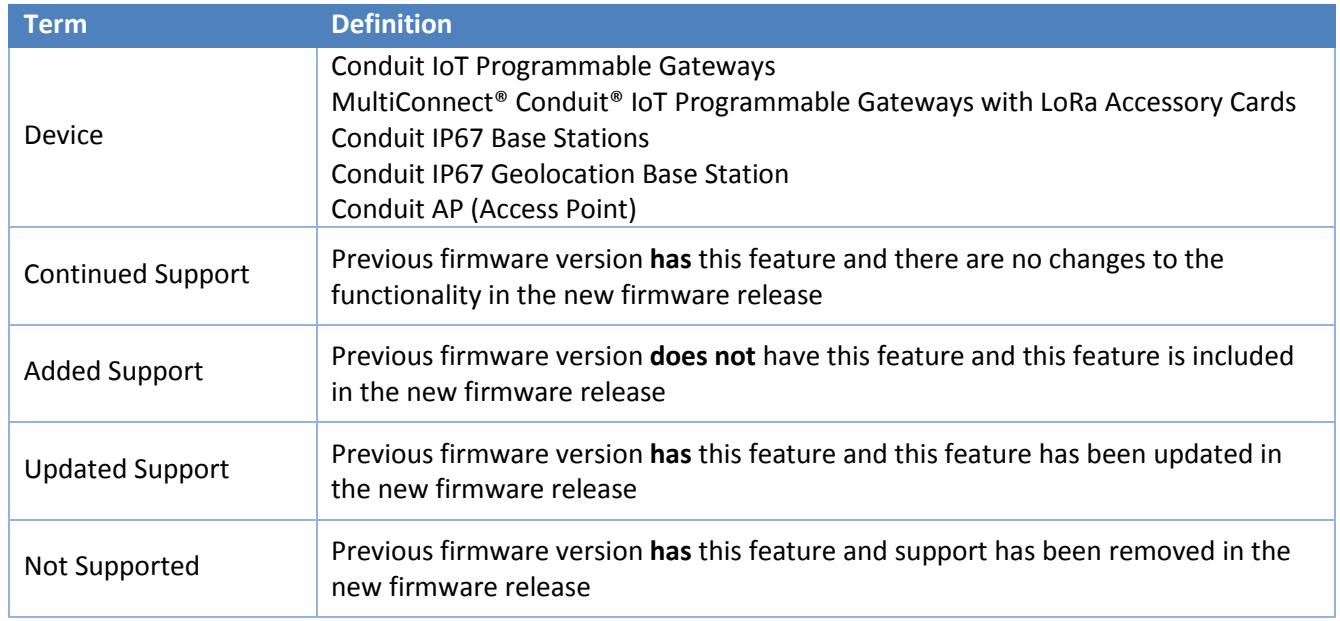

#### <span id="page-2-1"></span>**VI. AEP 5.x Overview**

The AEP 5.X firmware release represents a major release for MultiTech. It not only consolidates the firmware used by several other MultiTech hardware devices into one firmware version, it also delivers several new features to the Conduit AEP firmware and enhances several of the features already available, including:

- [Software Support](#page-4-0)
	- o Updated User Interface (UI), including customizable Web UI
	- o Updated Linux kernel (4.9) from previous kernel (3.12)
	- o Updated LoRa capabilities
- [Hardware Support](#page-5-0)
	- o Added support for new cellular radios
	- o Updated radio API references
- **[Security](#page-7-0)** 
	- $\circ$  Added security features and enhancements to existing security features, including:
		- Access to over 500 resolved [Common Vulnerabilities and Exposures \(CVE\)](#page-26-0) in Linux kernel 4.9
		- **Password authentication to access the device bootloader**
		- Access to the device's internal system can be accessed securely via SSH

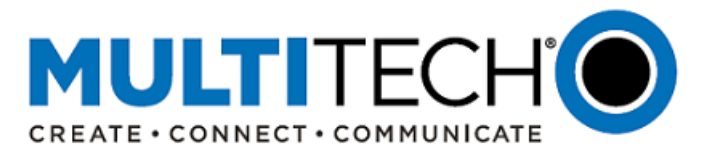

- **Signed firmware validation when upgrading AEP firmware**
- **Defined firewall rules to determine how incoming and outgoing packets are handled**
- **Web UI Ciphers and Hash algorithms verified**
- Customer has the ability to enable Silent Mode which turns off the output to the Debug Console
- Bi-directional certificate authentication is available in the web UI
- [Secure Access](#page-8-0)
	- o Added support for multiple users
	- o Added support for signed firmware updates
- [Secure Connectivity](#page-10-0)
	- o Added GRE tunnels and IPsec tunnels
- [Remote Authentication](#page-11-0)
	- o Continued support for RADIUS
	- o Added support and management for multiple X.509 certificates
- **[Notifications](#page-11-1)** 
	- o Added support for sending time-stamped notifications via email, SMS, and SNMP trap
- **[Debugging](#page-13-0)** 
	- o Updated utilities to help customers troubleshoot and solve technical issues.
	- o Updated Global DNS with three configuration options
- [Serial Port Protocols](#page-14-0)
	- o Updated support for configuring the RS-232 serial connection using TCP, UDP, or SSL/TLS server protocol
- [Remote Management](#page-14-1)
	- $\circ$  Updated cloud-based tools to manage, monitor, upgrade a population of devices
- [Bug Fixes](#page-16-0)
	- o A number of bugs were identified in previous firmware versions have been corrected

# **Firmware Versions (MTCDT AEP 5.x, MTCAP AEP 5.x)**

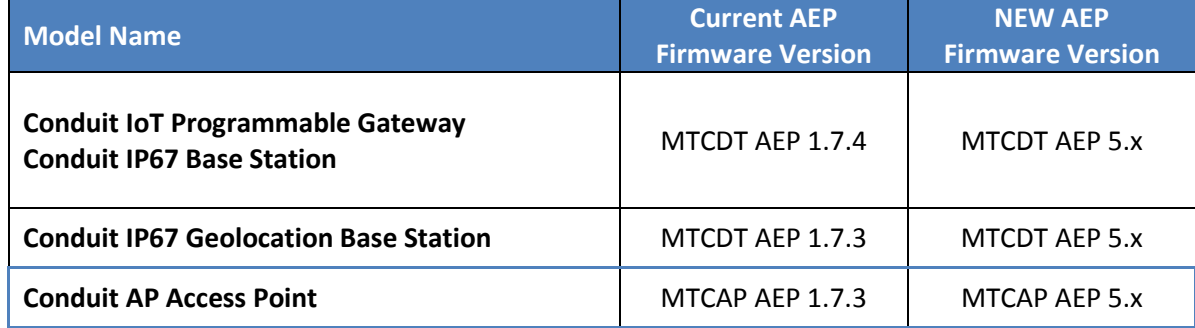

# **Minimum System Requirements (MTCDT AEP 5.x, MTCAP AEP 5.x)**

- To install AEP 5.x, the Conduit gateway must have the proper firmware version:
	- AEP 1.4.3 or higher
	- If running a firmware version lower than AEP 1.4.3, please install AEP 1.4.3 before loading the appropriate version of AEP 5.x

# **Feature Enhancements (AEP 5.x):**

An overview of the features and feature enhancements for firmware version AEP 5.x is listed below. For more information on the products and firmware features, visit<http://www.multitech.net/developer/downloads/#aep>

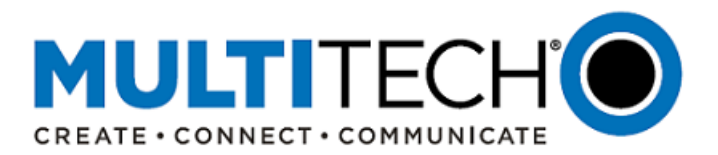

- <span id="page-4-0"></span>1. Software Support
	- a. User Interface (UI)
		- i. Updated look and feel
		- ii. Updated UI that can be customized by the customer to include the customer name, look-and-feel, logo, and supporting information (address, phone numbers, website)
	- b. Operating System
		- i. Continued support for Yocto v2.2
		- ii. Linux kernel support upgraded from v3.12.70 to v4.9
			- Common Vulnerabilities and Exposures (CVE) resolved: 529 identified Linux vulnerabilities have been resolved, including some "higher profile" CVE:

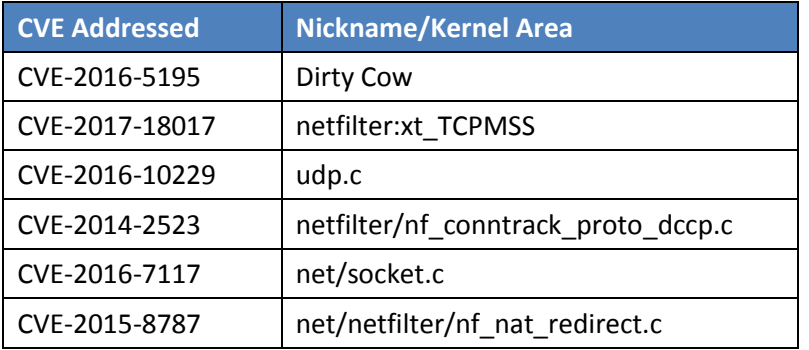

- For a list of all CVE resolved, visit [Common CVE Resolved](#page-26-0)
- For more information on CVE vulnerabilities, visit [https://en.wikipedia.org/wiki/Common\\_Vulnerabilities\\_and\\_Exposures](https://en.wikipedia.org/wiki/Common_Vulnerabilities_and_Exposures)
- iii. Continued support for custom applications and Node-RED
	- Enable/Disable Node-RED
	- Custom applications can be started, stopped, or deleted from/on device
- iv. Package upgrade support for Java, Ruby, Python, C/C++, and Javascript

# c. LoRa Features Supported

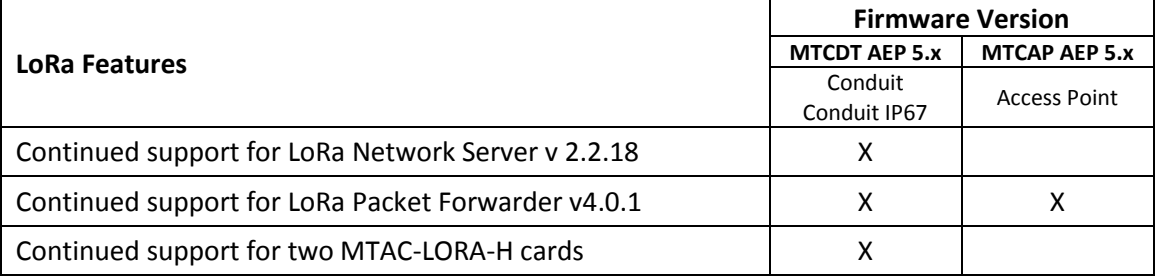

- i. Continued support for LoRaWAN 1.0.1 and LoRaWAN 1.0.2
- ii. Updated support for LoRaWAN 1.0.3rA, including
	- Changes to AU915 Channel Plan (dwelltime settings, CFList with Join Accept)
	- Changes to US915 Channel Plan (CFList with Join Accept)

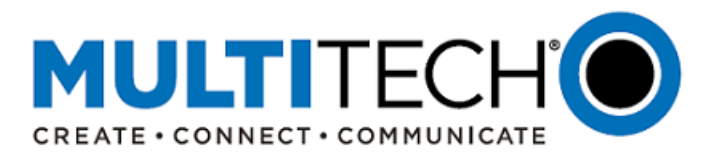

- iii. Continued support for LoRaWAN Class A end-devices Class A end-devices are ideal for minimal power applications where the majority of data is transmitted to the network server with only occasional downlinks. Each uplink transmission is followed by two short downlink receive windows in which only one packet can be received. The second receive window is only opened when a packet is not received within the first window. Downlink communications from the server must wait for the next received uplink.
- iv. Updated support for LoRaWAN Class B end-devices (beacons) Class B end-devices operate according to Class A and additionally open extra receive windows at scheduled times
	- Send beacon from gateway at 128s intervals if GPS is available
	- Scheduled downlink will be queued for next available ping slot. Ping slots are adjustable by the end-device to be one per interval up to one second
	- Beacon frequency and power can be configured as well as the info descriptor of the transmitted beacon
- v. Updated support for LoRaWAN Class C end-devices (multicast) Class C end-devices have an always-open receive window except when transmitting.
	- Now schedule downlinks for all connected gateways

# <span id="page-5-0"></span>2. Hardware Support

a. Cellular Radio Support

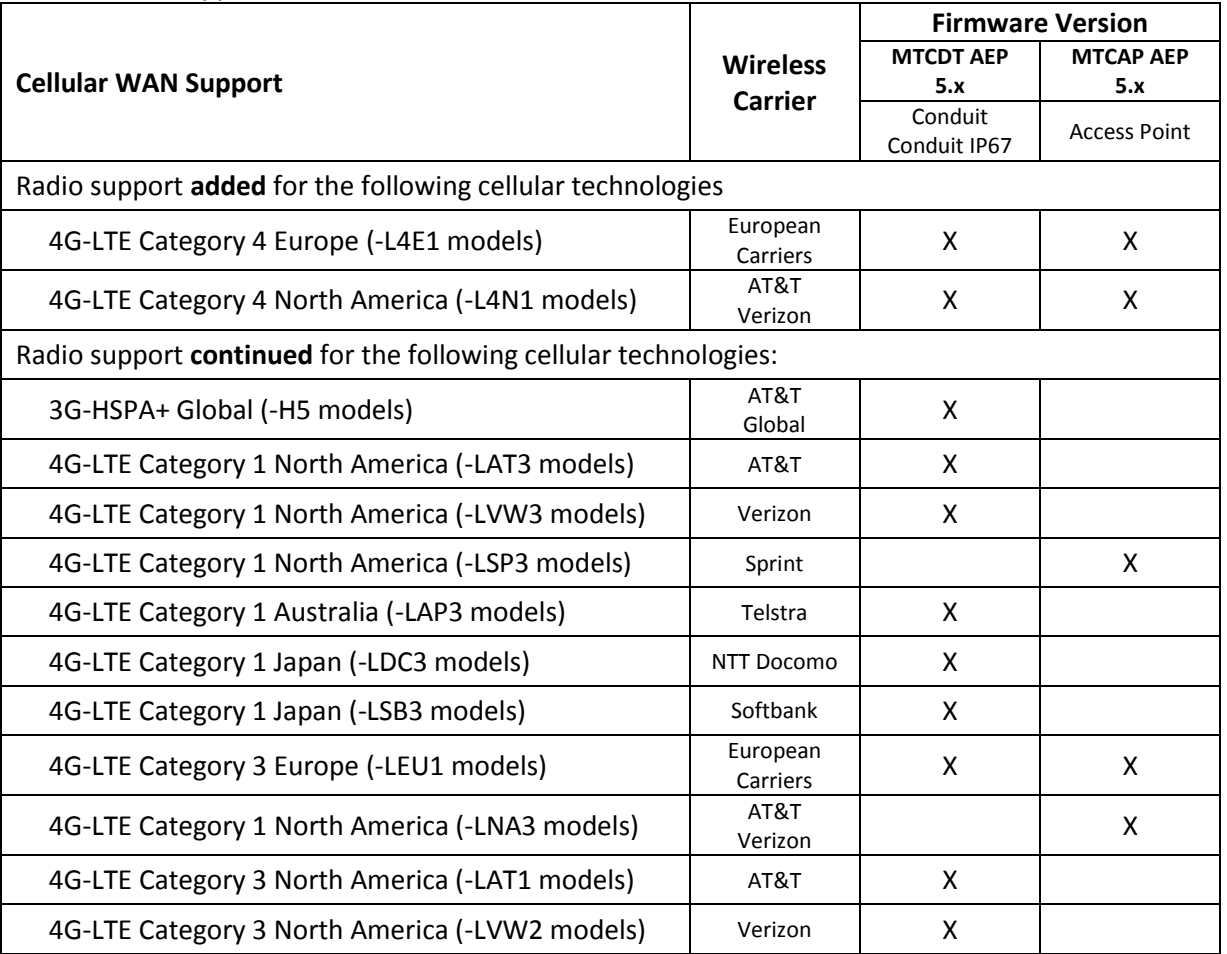

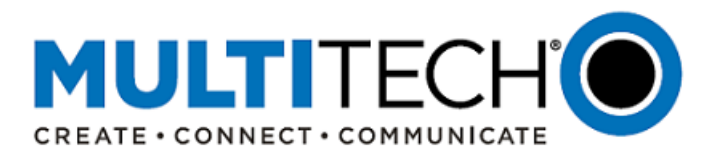

- b. API References
	- i. Devices use a RESTful JSON API for managing configurations, polling statistics, and issuing commands.
	- ii. Additional information on the MultiConnect Conduit AEP API, including API information that has changed or is remaining the same, can be found at: <http://www.multitech.net/developer/software/aep/conduit-aep-api/>
- c. Cellular Radio Configuration

Devices with a cellular radio continue to have several configuration options available, including connection timeout and retry, dial-on-demand, dial number settings, authentication, keep alive, wake-up on call, and radio status.

d. Wireless Support (MTCDT AEP 5.x only)

Devices with a Wi-Fi/BT radio continue to have several configuration options available.

- i. The device can be configured as a Wi-Fi access point (up to eight clients) or Wi-Fi as WAN station and connect to local Wi-Fi networks
- ii. Bluetooth data can be sent over the Internet to a target server or client and the device can scan for available Bluetooth devices and save Bluetooth devices for connection as a later time.
- iii. Bluetooth Low Energy (BLE) power settings can be configured and the device can scan for local BLE devices.

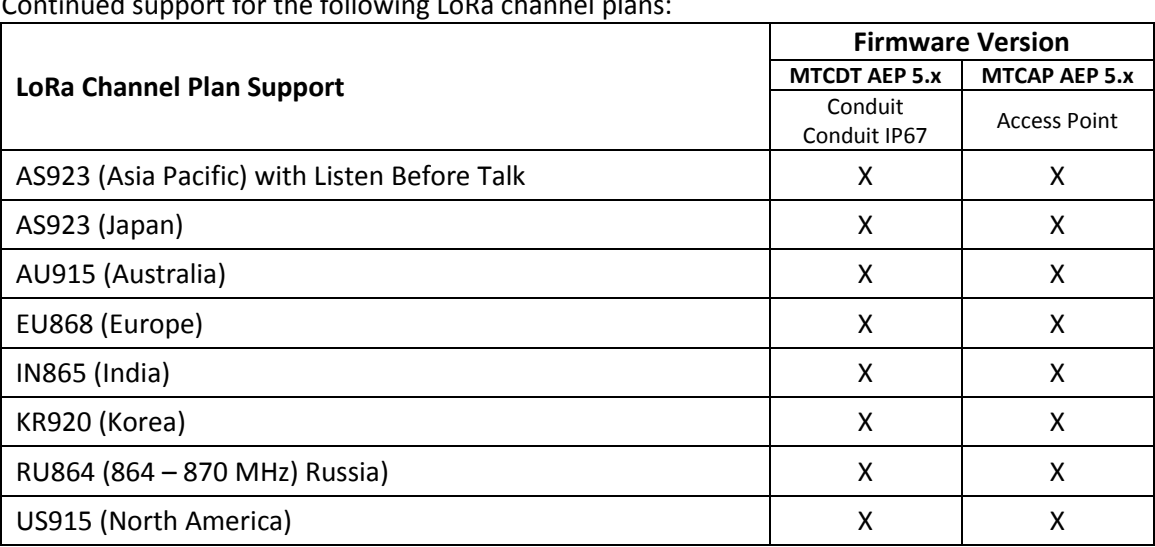

#### e. LoRa Channel Plan Support

Continued support for the following LoRa channel plans:

- f. GNSS/GPS Support (MTCDT AEP 5.x only) Some devices are supplied with a GNSS/GPS receiver and antenna for location and timestamping information. Continued support for these features.
- g. MultiConnect mCard Accessory Card Support (MTCDT AEP 5.x only)
	- The MultiConnect mCard Accessory Cards are for use in the Conduit IoT Programmable Gateway.
	- Added support for two MTAC-LORA-H-XXX mCards (of the same channel plan) to be installed and configured as packet forwarder with use with:

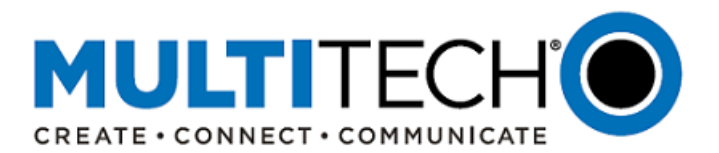

o Built-in LoRa Network Server

or

- o 3<sup>rd</sup> party LoRa Network Server
- Continued support for the following MultiConnect mCards:

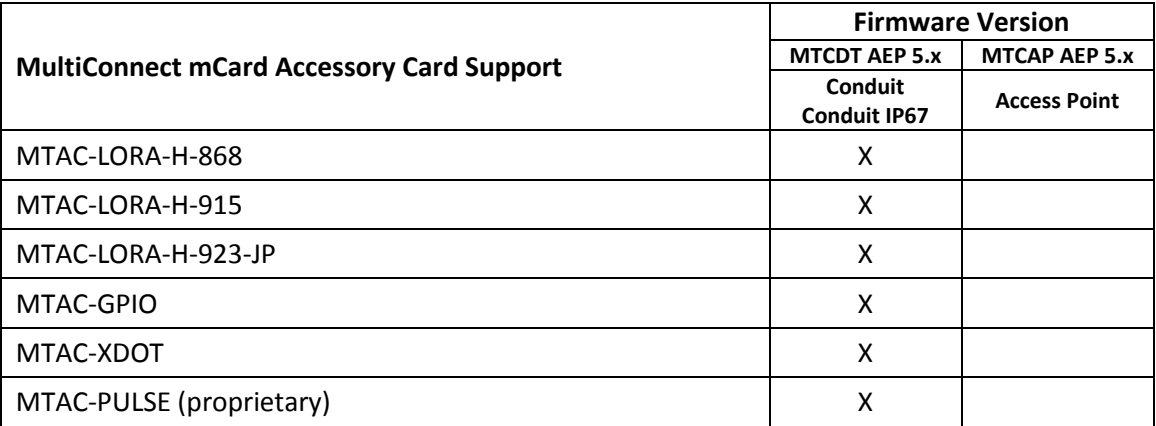

# <span id="page-7-0"></span>3. Security

New security features added in this release:

- Access to over [500 resolved Common Vulnerabilities and Exposures \(CVE\)](#page-26-0) in Linux upgrade to 4.9 kernel from 3.12 kernel
- Password authentication to access the device bootloader
- Access to the device's internal system can be accessed securely via SSH
- Signed firmware validation when upgrading AEP firmware
- Defined firewall rules to determine how incoming and outgoing packets are handled
- Web UI Ciphers and Hash algorithms verified
- Customer has the ability to enable Silent Mode which turns off the output to the Debug Console
- Bi-directional certificate authentication is available in the web UI
- Bootloader password support has been added to the web UI
- a. VPN
	- Support for up to 5 concurrent tunnels
	- IPSec IKE and IKEv2
	- Open VPN, three configurations available Configuration 1 (Custom). Tunnel with TLS Authorization Mode (Device only) Configuration 2 (Server). Tunnel with TLS Authorization Mode (Device and Connected PC) Configuration 3 (Client). Tunnel with Static Key Authorization Mode (device server and client)
	- Cipher suite: DHGroup 14
	- Configurable encryption, configurable hash, configurable TLS: 1.0, 1.1, 1.2
	- Encapsulation: ESP
	- Encryption Methods: 3DES, AES-128, AES-192, AES-256
	- Authentication: MD5, SHA-1, SHA-2, SHA2-256, SHA2-384, SHA2-512
	- Key Group: DH2 (1024-bit), DH5 (1536-bit), DH14 (2048-bit), DH15 (3072-bit), DH16 (4096-bit), DH17 (6144-bit), DH18 (8192-bit), DH22 (1024-bit), DH23 (2048-bit), DH24 (2048-bit)

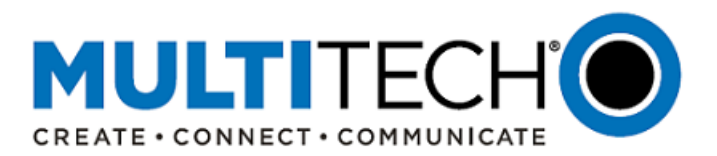

# b. MAC Filtering

- Accept, reject, drop or log packets based on MAC address
- c. Firewall Rules
	- SPI Firewall
	- Configurable DNAT, NAT-T, SNAT
- d. DHCP
	- IPv4 Mask settings allow the connected device to obtain LAN settings automatically or the LAN settings can be configured manually.
- e. X.509 Certificates
	- Support generation and/or import of multiple CA certificates through use of SHA-256.
	- User can add and delete user's root certificates in addition to the certificates from the /etc/ssl by application.
- f. PAP/CHAP
	- Authentication protocols for secure PPP connections
- g. SMS Security Features
	- SMS configuration allows users to specify passwords and whitelisted numbers that are required when receiving SMS commands from remote users
- <span id="page-8-0"></span>4. Secure Access
	- a. Password Strength Controls
		- i. Must be eight characters in length
		- ii. Contains three or more different types of characters such as: uppercase alphabetic, lowercase alphabetic, numeric, and non-alphanumeric ( $@$  # $\$$ !)
	- b. UI session inactivity timeout
		- i. A user's session will be automatically logged out if it remains dormant for an identified number of minutes
	- c. Administration controls (Save and Restore Configuration)
		- i. Continued support
		- ii. Customer can restore the configuration of the device from a file on their PC, save the configuration to a file on their PC, or save user-defined-defaults on the device that can be restored at a later time back to the current configuration
	- d. User Accounts

The system offers three roles or user types: administrator, engineer, and monitor. The system automatically checks for a strong password and tells you how to improve it.

- i. Administrators have full rights and permissions including change settings on the device.
- ii. Engineers have read/write privileges and some access to controls on the device.
- iii. Monitors have read-only access.

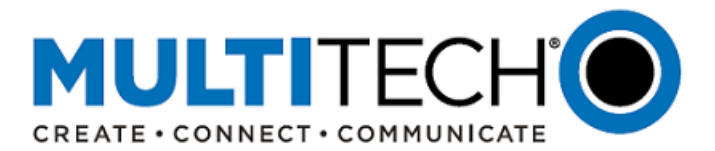

- e. Firewall Rule settings enforce a set of rules that determine how incoming and outgoing packets are handled. Additional settings can be made to add:
	- i. Inbound and outbound forwarding rules
	- ii. Input filter rules
	- iii. Output filter rules
	- iv. Advanced settings are available to allow users to manipulate DNAT, SNAT, and filter rules directly and set prerouting rules and postrouting rules.
	- v. Trusted IP is a separate firewall configuration that allows users to create whitelists (which are allowed or trusted IPs) or black lists (which are blocked or unwanted IPs).
		- Trusted IP options are:
			- o Name
			- o IP Address Range or Subnet
			- o Destination Port (default port is ANY)
			- o By default the port shall be ANY. The System will allow a range of ports (10000:20000) to be added, the list of ports using comma (443, 82), or list of ranges and ports (10000:20000, 443, 88).
			- o Protocol (ANY, TCP/UDP, TCP, UDP)
		- A warning message displayed if a user enables the Trusted IP White List and leaves the IP Range empty:
			- *"There are no IP addresses in the Trusted IP list. All incoming traffic will be dropped."*
		- A warning message displayed if a user enables the Trusted IP Black List and leaves the IP Range empty:

"*There are no IP addresses in the Trusted IP list. All incoming traffic will be allowed."*

- vi. Static Routes allow the customer to add static network routes that will be created when the device boots. The customer can manually configure a route to an IP address through a next-hop routing device. This is useful for when the device being reached is not reachable through a WAN interface, but can be reached through a device on the LAN.
- f. Access Configuration determines how the device can be accessed and configures the security features that decrease susceptibility to malicious activity
	- i. HTTP Redirect to HTTPS. A set of rules that automatically redirect HTTP requests to the device's secure HTTPS port.
	- ii. HTTPS. A secure Web UI access to modify its configurations and execute actions
	- iii. HTTPS Security. Configurable security settings when SSL/TLS Protocol is selected.
	- iv. SSH. For advanced troubleshooting and/or custom deployment options.
	- v. SSH Security. Configurable security settings when SSL/TLS Protocol is selected.
	- vi. Internet Control Message Protocol (ICMP). Configurable method of responding to ICMP (ping) requests received via LAN and/or WAN.
	- vii. Standard Network Management Protocol (SNMP). Used to collect information from, and configure network devices on the IP network.
	- viii. Modbus Slave. Enables Modbus query server so Modbus-TCP can query status information.
- g. Signed Firmware Upgrade
	- i. Added support for signed firmware validation when upgrading AEP firmware
	- ii. The customer can choose to enable or disable signed firmware upgrade.
	- iii. If signed firmware upgrade is enabled, each component of the firmware image is required to be signed and the signature must reside in a file corresponding to the image file.

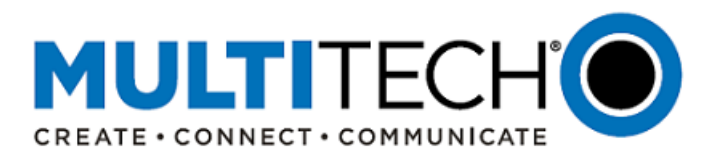

- h. Save and Restore Configuration
	- i. Customer allowed to restore the configuration of the device from a file on their PC, save the configuration to a file on their PC, or save user-defined-defaults on the device that can be restored at a later time to revert back to the current configuration.
	- ii. The user-defined-defaults can be cleared or set at any time.
- <span id="page-10-0"></span>5. Secure Connectivity
	- a. OpenVPN (Server and Client)
		- i. Upgraded to version 2.4.6
		- ii. Open VPN is one of the most popular and well-received implementations of VPN technology. It is open source based and uses a customized protocol to achieve secure connectivity using SSL/TLS (Secure Socket Layer) in the process for security. Many VPN providers offer OpenVPN as a preferred protocol for security and reliability reasons.
			- Strong Security With security features such as peer authentication using pre-shared keys, certificates and other usual forms of authentication, strong encryption standards using the OpenSSL Library, and HMAC packet authentication, OpenVPN are ideal for customers who want to keep their networks safe and secure from prying eyes and hackers. Also, OpenVPN runs in the user space without root privileges, making it safe and robust.
			- High Reliability When OpenVPN goes down, the network is brought to a pause to allow for repair or reconfiguration, thereby ensuring that no data loss or corruption or miscommunication happens. This also acts as an additional layer of security.
				- o VPN: IPSec, IKEv1,v2
				- o Cipher suite:
				- o DHGroup 14
				- o Configurable Encryption: AES256, DES, 3DES
				- o Configurable Hash: SHA-1, 2, MD5, RSA
				- o Configurable TLS: 1.0, 1.1, 1.2
				- o Encapsulation: ESP
		- iii. Three configuration modes:
			- Custom. OpenVPN Tunnel with TLS Authorization Mode (Device only)
			- Server. OpenVPN Tunnel with TLS Authorization Mode (Device and Connected PC)
			- Client. OpenVPN Tunnel with TLS Authorization Mode (Device only)
	- b. Generic Routing Encapsulation (GRE) Tunnels
		- i. GRE tunnel support added
		- ii. Allows the use of a public network to convey data on behalf of two remote private networks. It is also a way to transform data frames to allow them to pass networks with incompatible address spaces or even incompatible protocols.
	- c. Network-to-Network VPNs
		- i. Site-to-Site VPNs via Internet Protocol Security (IPsec) tunnels added
		- ii. IPSec is a secure network protocol suite that authenticates and encrypts the packets of data sent over an internet protocol network and is used in Virtual Private Networks (VPN)
		- iii. The Basic IPSec tunnel configuration and authentication now requires digital certificate-based authentication in addition to pre-shared keys (PSK) for enhanced security.

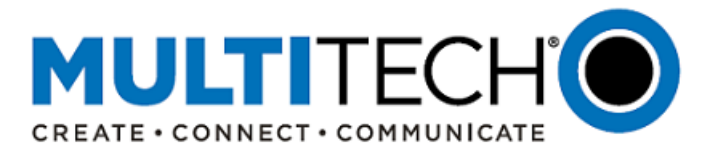

- iv. Encryption Methods supported: 3DES, AES-128, AES-192, AES-256, and Advanced, which allows encryption, authentication, and Key Group components to be specified. Advanced encryption also allows configuration of the IKE Lifetime, key line, max retries, and checking period to timeout the runnel if checks don't meet requirements.
- v. Default Hash Algorithms: SHA-1, SHA-2, and MD5
- vi. Default DH Group Algorithms: DH2 (1024-bit), DH5 (1536-bit), DH14 (2048-bit), DH15 (3072-bit), DH16 (4096-bit), DH17 (6144-bit), DH18 (8192-bit), DH22 (1024-bit), DH23 (2048-bit), and DH24 (2048-bit)
- vii. The System will issue a warning if the configured tunnel uses encryption or a hash algorithm that is known to be weak:
	- Encryption: 3DES, ANY
	- Authentication: MD5, SHA-1, ANY
- d. Added support for X.509 Certificates
	- i. A certificate management capability has been implemented which allows adding user's root (CA) certificates.
	- ii. Users can manage root certificates that can be used by different applications on the device, including RADIUS, with the new certificate manager feature.
	- iii. The certificates available in the /etc/ssl can be used by the applications.
	- iv. The user can add and delete user's root certificates in addition to the certificates from the /etc/ssl by application.
	- v. All CA certificates that are uploaded, deleted or expired are logged.
- e. Ciphersuite

SSL/TSL communication was upgraded to use TLS 1.2 and requires ciphers offering no less than 128 bits equivalent strength - without incorporating outdated and vulnerable technologies such as compression, RC4 or MD5.

- <span id="page-11-0"></span>6. Remote Authentication Dial-In User Service (RADIUS) Support
	- a. Continued support for RADIUS
	- b. RADIUS protocol supports authentication, user session accounting, and authorization of users to the device. This authentication, accounting, and authorization is independent of the local users created on the device.
	- c. The user can enable Authentication, Accounting, or both options.
- <span id="page-11-1"></span>7. Notifications

The device has the option of sending time-stamped notifications to individuals or groups of individuals based on events, system statistics, or self-diagnostic monitoring.

- a. Customers can configure the notifications they receive for different events and status information
- b. Notifications can be sent/received in up to three ways: Email, SMS, and SNMP trap
- c. SMS behavior can also be set to
	- i. Resend failed SMS
	- ii. Send SMS to keep
	- iii. Received SMS to keep

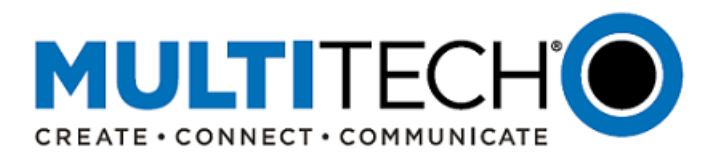

- d. SNMP traps
	- i. SNMP are unique when compared to other message types, since they are the only method that can be directly initiated by a SNMP agent
	- ii. Other types of messages are either initiated by the SNMP manager or sent as a result of the manager's request.
	- iii. This ability makes SNMP traps indispensable in most networks. It is the most convenient way for an SNMP agent to notify the manager that something is wrong, that an event has occurred, or that a malicious activity is suspected.
	- iv. Device can support five SNMP configurations and enable up to three SNMP configurations at one time
	- v. Device can support five SNMP trap destinations and enable up to three SNMP trap destinations at one time
- e. Customers must configure an SMTP server for Email notifications
- f. Recipient groups can be created for Email and SMS message distribution
- g. Sent messages and message status can be managed in three ways:
	- i. Mail Log: A list of recent Email delivery attempts and the Email log details
	- ii. Mail Queue: Emails that are waiting to be sent from the router or gateway
	- iii. Notifications Sent: A listing of the notifications sent, over what method (Email, SMS, or SNMP) and to what individual or Recipient Group

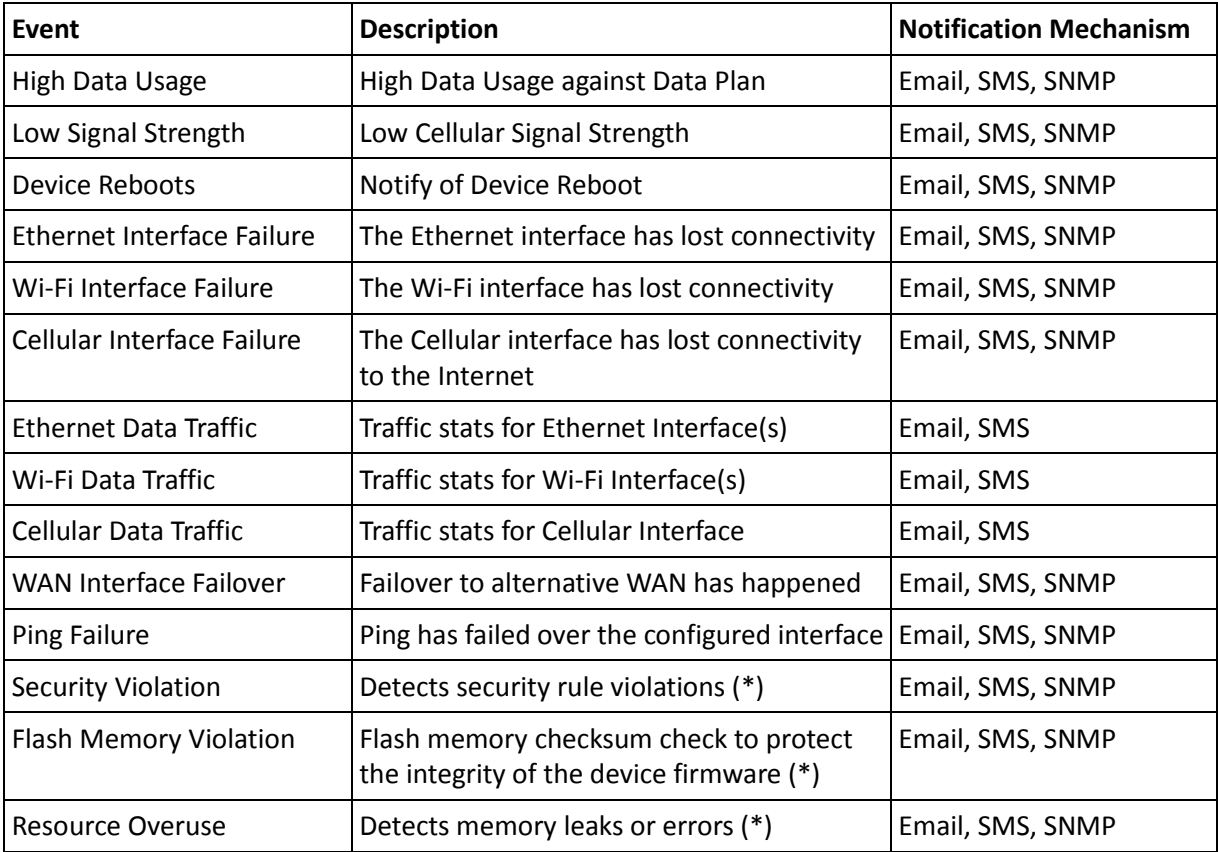

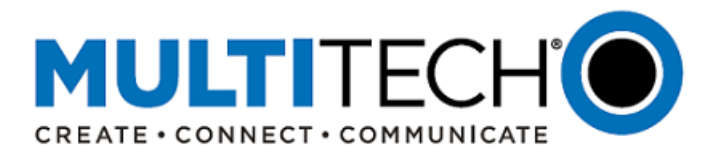

(\*) Self-diagnostic monitoring is intended to improve performance, detect corruption, or help prevent malicious activity. After an event is detected, the system disables the cellular radio module, sends an alarm or notification, logs the event, and sends a record of it to the SNMP server.

# <span id="page-13-0"></span>8. Debugging

The device has a number of utilities to help customers troubleshoot and solve technical issues.

- a. Cellular AT Commands. Communicate directly with the device's cellular radio (if available) using AT commands
	- i. Additional information on the MultiConnect Conduit AEP API, including API information that has changed or is remaining the same, can be found at: <http://www.multitech.net/developer/software/aep/conduit-aep-api/>
- b. Automatic Reboot Timer. Specify the amount of time that passes before the device automatically reboots itself. Customers can schedule a reboot at the same time every day or at the end of a configured time interval.
- c. Setting up Telnet. When Telnet Radio Access is enabled, devices with an integrated cellular radio can be communicated with directly, without using any router functions.
- d. Remote Syslog Server. A Remote Syslog server can be configured where the device will stream syslog logging data. Logging levels are configurable (minimum, error, warning, info, debug, maximum).
- e. Statistics Settings. Cellular and Ethernet statistics can be saved periodically.
	- i. Status and Logs are available for the System, Ethernet, Wi-Fi WAN, Wi-Fi Access Point, Cellular, Bluetooth, IPSec, OpenVPN and LoRa statistics
	- ii. Logs can be downloaded for analysis and troubleshooting
- f. Ping Options. Device can ping an IP address or URL to ensure that it is operational. Ping failure can be communicated as an email, SMS, or SNMP and configured in the Notifications settings.
- g. Reset Options. Customer can reset the cellular modem, Wi-Fi module or Bluetooth module.
- h. SNMP Support. Simple Network Management Protocol (SNMP) can be used to collect information from and configure network devices on an IP network.
- i. Dynamic Domain Naming System (DDNS). This feature allows your device to use a DDNS service to associate a hosted server's domain name with a dynamically changing internet address.
- j. Domain Name Server (DNS). The device can manage traffic for the local area network (LAN) and behave as a local DNS forwarder. Three configuration options are available:
	- i. DNS forwarding server is enabled. Global DNS is not configured
	- ii. Primary/Secondary DNS servers are customer configurable. DNS forwarding is disabled
	- iii. Primary/Secondary DNS servers are added. DNS forwarding is enabled

NOTE: If DNS forwarding is not enabled, the device will not forward any DNS requests from the LAN devices. DNS for local services and applications on the device is based on whatever the current WAN and how DNS settings were obtained for that interface.

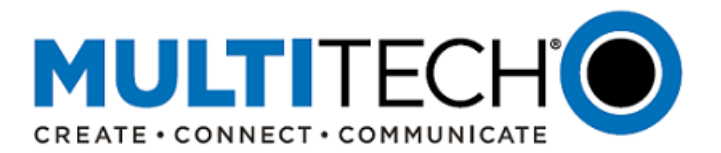

- k. Dynamic Host Configuration Protocol (DHCP). The device can be configured to function as a DHCP server and supply network configuration information, such as IP address, subnet mask, and broadcast address, to devices on the network
- l. SMS Configuration. SMS commands can be used to send a number of commands to the device and aid in troubleshooting. It is also possible to send and receive SMS messages from the device in order to test the SMS functionality.
- m. Usage Policy. The device has a usage policy for the system. A default usage policy is provided, or the customer can customize the policy to meet their needs.

# The default Usage Policy text is:

*This system is for the use of authorized users only. Individuals using this system without authority, or in excess of their authority, are subject to having all their activities on this system monitored and recorded by system personnel. Anyone using this system expressly consents to such monitoring and is advised that if such monitoring reveals possible evidence of criminal activity, system personnel may provide the evidence of such monitoring to law enforcement officials.*

<span id="page-14-0"></span>9. Serial Port Protocols

The serial terminal connected to the device RS-232 connection can be configured using TCP, UDP, or SSL/TLS server protocol:

- a. Device can be configured to act as a client
- b. Device can be configured to act as a server
- c. Device can be configured to use Modbus protocol to communicate with serial devices
	- i. The Modbus Query Server provides the device with the capability to return a set of values over Modbus TCP to a client connecting from the Ethernet LAN. The values to be reported include the device model type, PPP WAN IP address, and various cellular related parameters such as signal strength, MCC, MNC and cellular band. The combination of MCC and MNC codes are parameters that could be used to uniquely identify a mobile network operator (carrier).
	- ii. Details on Modbus queries using a Modbus application can be found at: <http://www.multitech.net/developer/software/mtr-software/mtr-modbus-information/>

#### <span id="page-14-1"></span>10. Remote Management

a. Signed Firmware Authentication / Integrity Check

The device supports a private, secure, digital signature technique to enable transferring the device firmware safely. The technique defeats attempts to load invalid firmware files or files that have been subjected to damage or tampering. MultiTech signs and distributes the firmware through a secure, standard firmware distribution process, and verifies the firmware signature before it installs the firmware files to ensure integrity.

#### IMPORTANT

**The Signed Firmware validation** feature is enabled by default, and can be disabled if required. The System will always verify the signature of the firmware before the firmware upgrade starts if Signed Firmware validation is enabled.

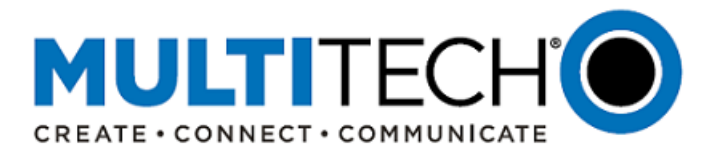

The firmware upgrade **WILL FAIL** and display an error message if a user tries to upgrade with unsigned firmware. The firmware upgrade **WILL NOT FAIL** if a user upgrades with unsigned firmware (releases 4.0 and older) and if Signed Firmware validation is disabled.

b. Simple Network Management Protocol (SNMP) Support

The device offers Simple Network Management Protocol (SNMP) which is used for collecting information from, and configuring network devices on an IP network.

- i. SNMPv1/v2c, and SNMPv3 support
- ii. Configure SNMPv1/v2c Server Configuration using:
	- Allowed IP addresses
	- Configuration Name
	- Configuration String
- iii. Configure SNMPv3 Server Configuration using:
	- Authentication Protocol: MD5 or SHA1
		- o Security Name (user name)
		- o Authentication Password (authenticates incoming SNMPv3 requests)
	- Encryption Protocol: DES or AES-128
		- o Encryption Password
- iv. Multiple SNMP trap servers and SNMP server configurations configured through an enhanced web user interface
- v. Extended SNMP Read Parameters
	- The SNMP read parameters have been extended with additional configuration settings.
	- The following parameters were added to reflect the updated SNMP capabilities:

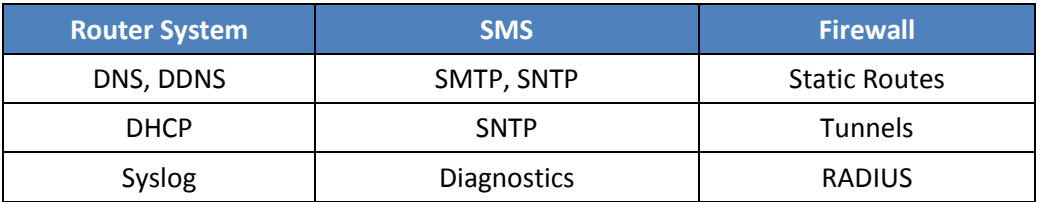

#### c. Remote Management

- i. Continued support for DeviceHQ
- ii. The device is able to connect to DeviceHQ, a remote device management platform that provides device status and information in a clear graphical format. Manage, monitor, group, configure and upgrade devices remotely.
- iii. DeviceHQ reduces the cost and complexity of IoT deployments by:
	- Simplifying the deployment of gateways with zero-touch provisioning
	- Reducing truck rolls when devices are managed by a single web-based application
	- Updating firmware and custom applications remotely
- iv. Additional information[: https://www.multitech.com/brands/devicehq](https://www.multitech.com/brands/devicehq)
- v. DeviceHQ log-in[: https://www.devicehq.com/sign\\_in](https://www.devicehq.com/sign_in)

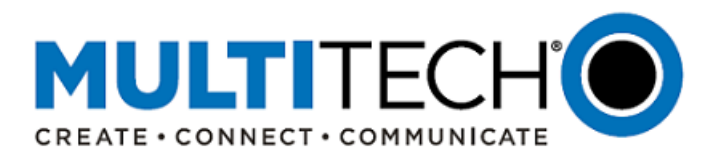

# d. Customizable Web User Interface

- i. Added support for customizable web UI
- ii. Customer limited ability to customize the device to their company's name, look-and-feel, and supporting information

# <span id="page-16-0"></span>11. Bug Fixes

These are the bug fixes that have been implemented since the MTCDT AEP 1.7.4 and MTCAP AEP 1.7.3 releases:

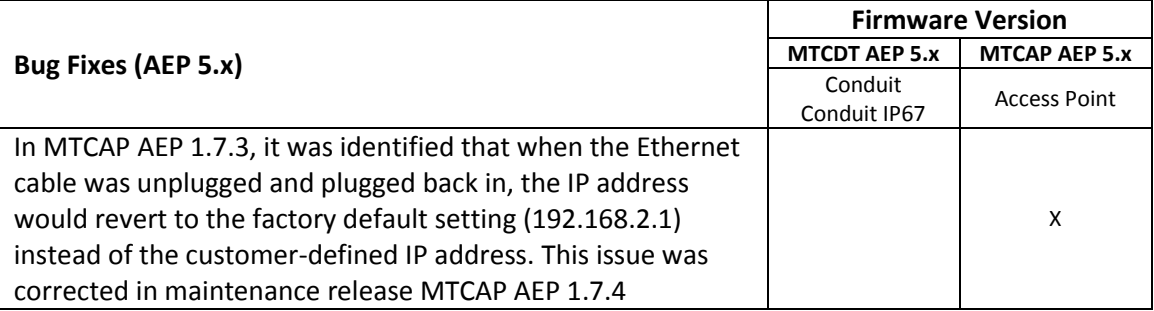

# **Upgrading AEP Firmware:**

Instructions on upgrading AEP firmware can be found on the MultiTech Developer Website: <http://www.multitech.net/developer/software/aep/upgrading-the-aep-firmware/>

1. Download the latest firmware file from the [Downloads](http://www.multitech.net/developer/downloads/) page.

NOTE: There are multiple versions of AEP firmware available. Please select the file that matches the hardware model being upgraded.

- 2. Log into the AEP Web interface.
- 3. In the left navigation pane, click **Administration > Firmware Upgrade**.
- 4. Click Browse and select the **conduit\_AEP-X\_upgrade.bin** file.
- 5. Click **Start Upgrade**.
- 6. After the firmware upgrade is complete, log back into the web GUI and verify the firmware version shown at the top of the page.
- 7. If you want to save any Node-RED applications, you have two options:
	- If you have a DeviceHQ account, upload Node-Red apps to DeviceHQ. (Recommended)
	- If you do not have a DeviceHQ account, save Node-RED apps you want to keep. Node-RED flows are stored on the Conduit at **/var/config/app/current/flows.json**. You can export flows to the clipboard from the Node-RED menu or use a tool like WinSCP or SCP in Cygwin to copy **flows.json** to your PC.

Customers can also send an email t[o support@multitech.com](mailto:support@multitech.com?subject=Conduit%20mPower%20Firmware%20-%20Question) if they have questions or require additional information.

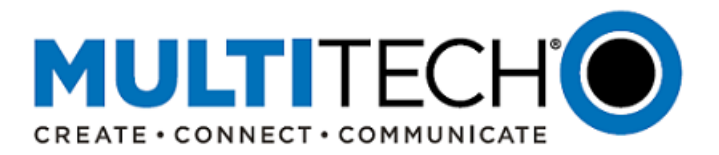

## <span id="page-17-0"></span>**VII. mLinux 5.x Overview**

The mLinux 5.x firmware release represents a major release for MultiTech. It not only consolidates the firmware used by several other MultiTech hardware devices into one firmware version, it also delivers several new features to the Conduit AEP firmware and enhances several of the features already available, including:

- [Software Support](#page-18-0)
	- o Updated Linux version (Linux 4.9)
		- **E** Access to over 500 resolved Common Vulnerabilities and Exposures (CVE)
	- o Updated LoRa capabilities
	- o Updated software protocols
- [Hardware Support](#page-19-0)
	- o Added support for new cellular radios
	- o Updated radio API references
	- o Added support for new LoRa channel plans
- <span id="page-17-1"></span> [Bug Fixes](#page-17-1)
	- o Bugs that were identified in previous firmware versions have been corrected
- [Notable Feature Behaviors](#page-22-0)
	- o Features considered, but not implemented

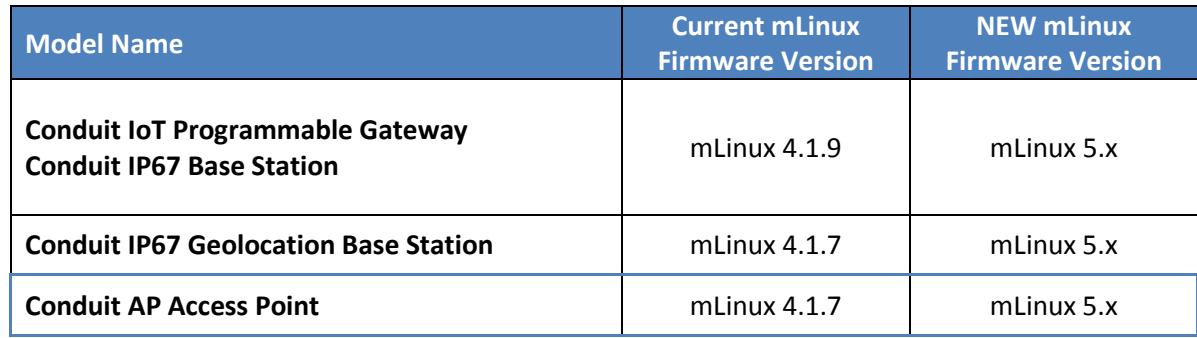

#### **Minimum System Requirements (mLinux 5.x):**

To install mLinux 5.x, the Conduit gateway must have the proper firmware version:

mLinux 3.3.9 or higher

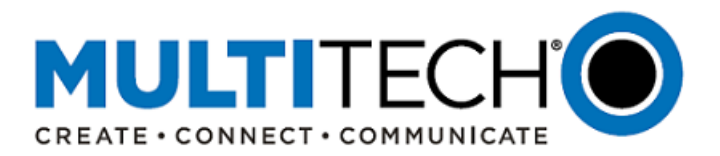

# **Feature Enhancements (mLinux 5.x):**

An overview of the feature enhancements for firmware version mLinux 5.x is listed below

- <span id="page-18-0"></span>1. Software Support
	- i. Operating System
		- Continued support for Yocto v2.2
		- Linux kernel support upgraded from v3.12.70 to v4.9
			- Common Vulnerabilities and Exposures (CVE) resolved: 529 identified Linux vulnerabilities have been resolved, including some "higher profile" CVE:

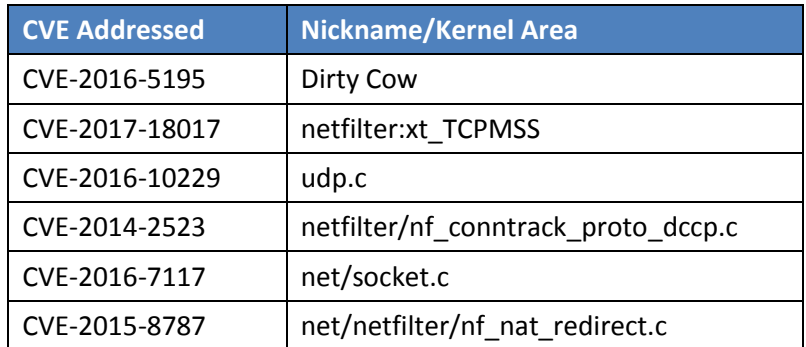

- For a list of all resolved CVE, visit [Resolved CVE](#page-26-0)
- For more information on CVE vulnerabilities, visit [https://en.wikipedia.org/wiki/Common\\_Vulnerabilities\\_and\\_Exposures](https://en.wikipedia.org/wiki/Common_Vulnerabilities_and_Exposures)
- Kernel Commonality: Kernel configuration for MTR, MTCDT AEP, and MTCAP AEP firmware is now the same, which simplifies software support
- Kernel Preemption: Feature makes hardware more responsive to interrupts
- Package upgrade support for Java, Ruby, Python, C/C++, and Javascript
- MTS-IO Driver:
	- o Continued support for existing MTS-IO driver features
	- o Added support for new feature that allows driver to read the EEPROM by loading the driver. Reboot is not required after writing the EEPROM for the first time.
- MTAC Driver:
	- o Continued support for MTAC driver
	- $\circ$  Added support for new feature to read the EEPROM(s) of MTAC cards when the driver is loaded. Reboot is not required after writing the EEPROM for the first time.
- BLE GATT Server Support: Added support for BLE GATT server

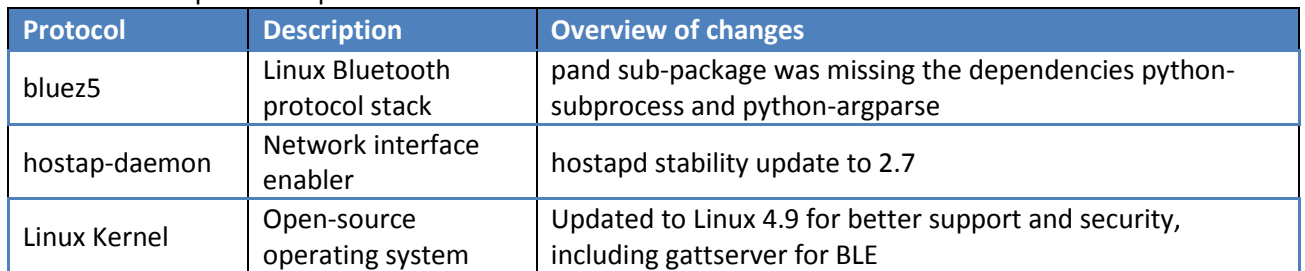

#### ii. Software protocol updates from mLinux 4.1.9 to mLinux 5.x

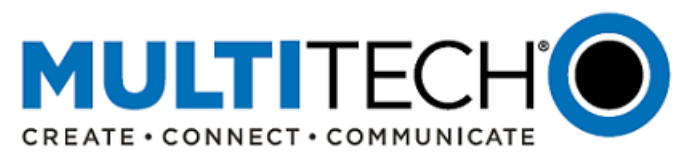

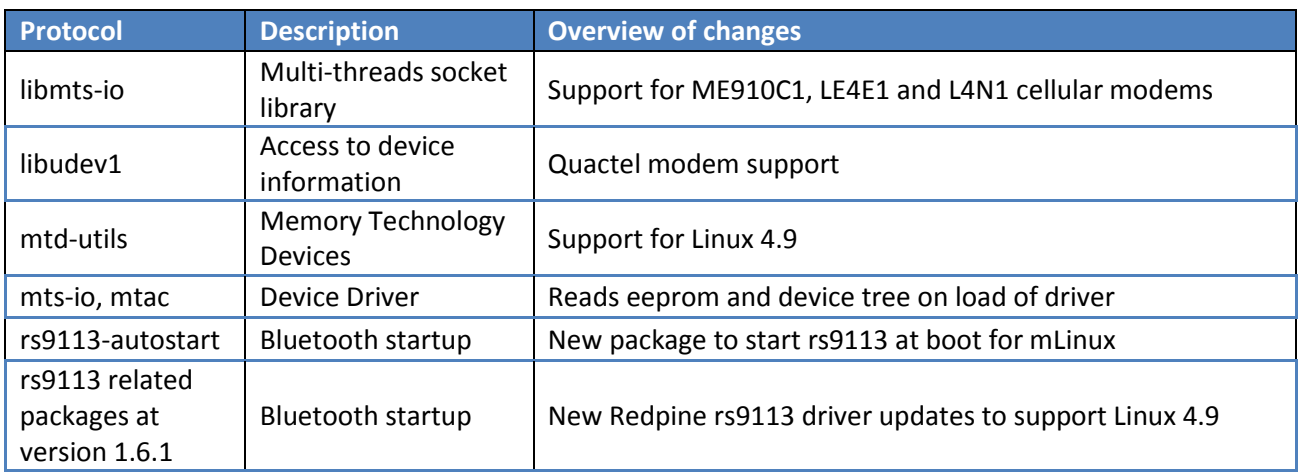

# iii. LoRa Features Supported

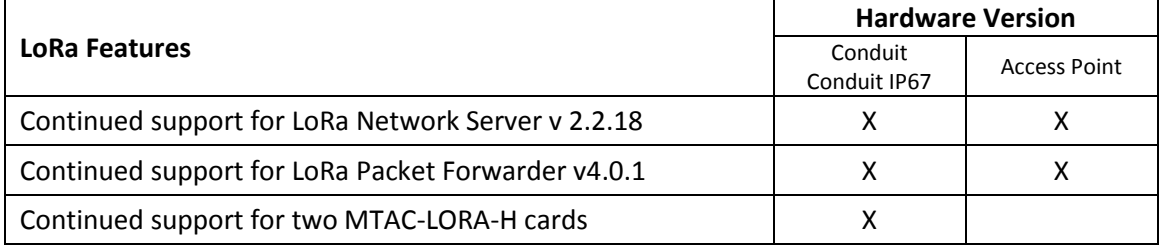

- Continued support for LoRaWAN 1.0.1 and LoRaWAN 1.0.2
- Updated support for LoRaWAN 1.0.3rA, including
	- o Changes to AU915 Channel Plan (dwelltime settings, CFList with Join Accept)
	- o Changes to US915 Channel Plan (CFList with Join Accept)
- Continued support for LoRaWAN Class A end-devices Class A end-devices are ideal for minimal power applications where the majority of data is transmitted to the network server with only occasional downlinks. Each uplink transmission is followed by two short downlink receive windows in which only one packet can be received. The second receive window is only opened when a packet is not received within the first window. Downlink communications from the server must wait for the next received uplink.
- Updated support for LoRaWAN Class B end-devices (beacons) Class B end-devices operate according to Class A and additionally open extra receive windows at scheduled times
	- o Send beacon from gateway at 128s intervals if GPS is available
	- $\circ$  Scheduled downlink will be queued for next available ping slot. Ping slots are adjustable by the end-device to be one per interval up to one second
	- $\circ$  Beacon frequency and power can be configured as well as the info descriptor of the transmitted beacon
- <span id="page-19-0"></span> Updated support for LoRaWAN Class C end-devices (multicast)
	- Class C end-devices have an always-open receive window except when transmitting.
	- o Now schedule downlinks for all connected gateways

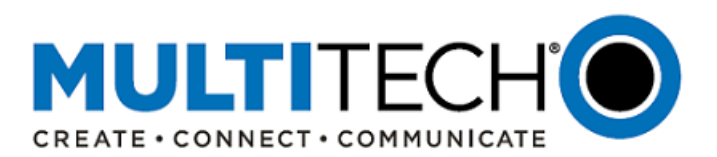

# 2. Hardware Support

i. Cellular Radio Support

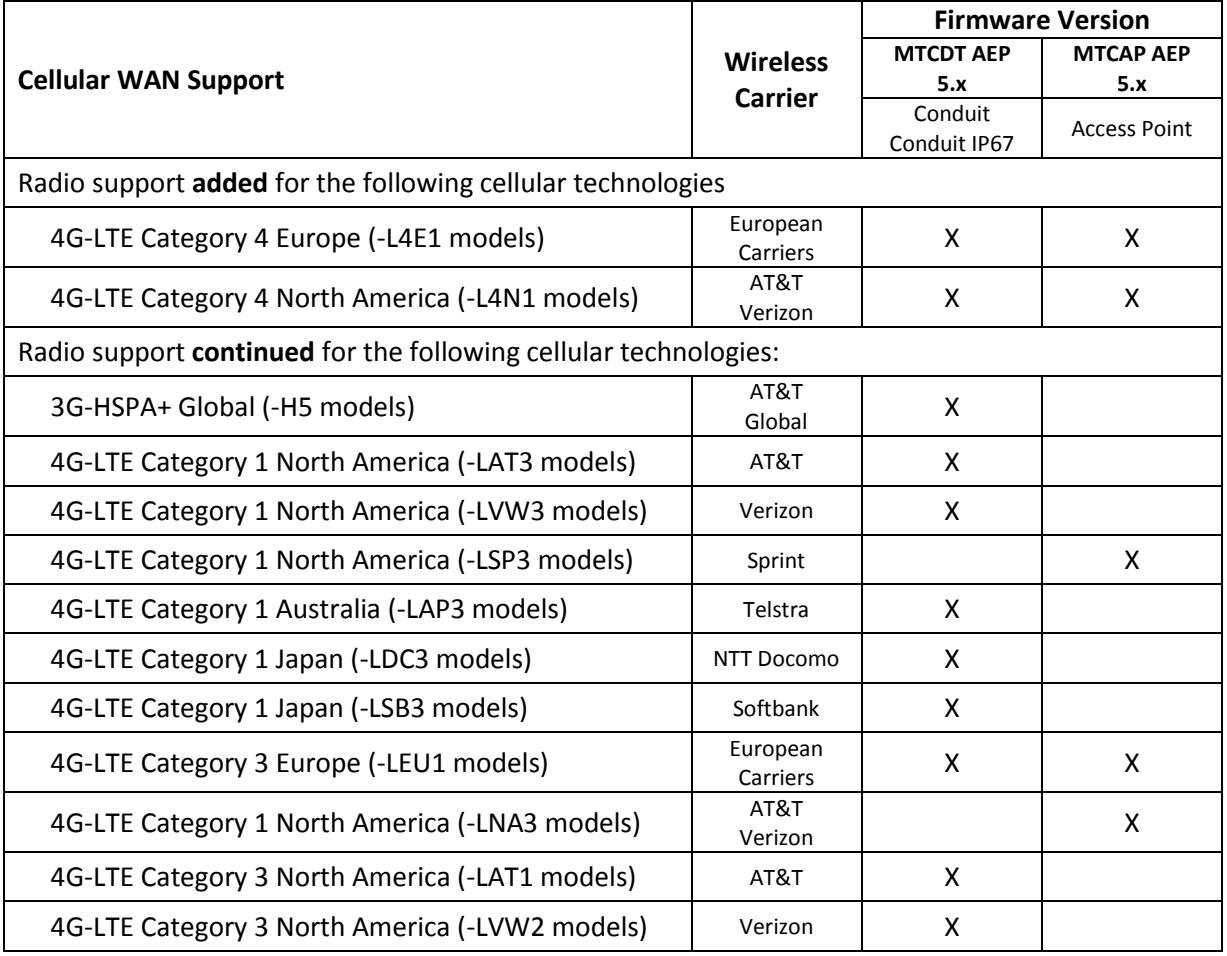

- ii. Cellular Radio API References
	- Devices with cellular radio support use a RESTful JSON API for managing configurations, polling statistics, and issuing commands.
	- Additional information on the MultiConnect Conduit AEP API, including API information that has changed or is remaining the same, can be found at: <http://www.multitech.net/developer/software/aep/conduit-aep-api/>

# iii. Cellular Radio Configuration Devices with a cellular radio continue to have several configuration options available, including connection timeout and retry, dial-on-demand, dial number settings, authentication, keep alive, wake-up on call, and radio status.

- iv. Wireless Support (Conduit and Conduit IP67 only) Devices with a Wi-Fi/BT radio continue to have several configuration options available.
	- i. The device can be configured as a Wi-Fi access point (up to eight clients) or Wi-Fi as WAN station and connect to local Wi-Fi networks
	- ii. Bluetooth data can be sent over the Internet to a target server or client and the device can scan for available Bluetooth devices and save Bluetooth devices for connection as a later time.

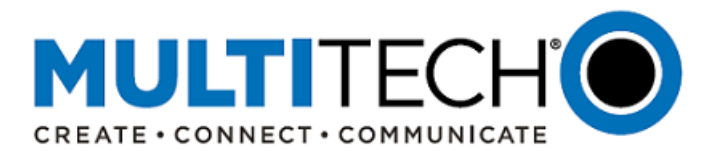

iii. Bluetooth Low Energy (BLE) power settings can be configured and the device can scan for local BLE devices.

# v. LoRa Channel Plan Support

Continued support for the following LoRa channel plans:

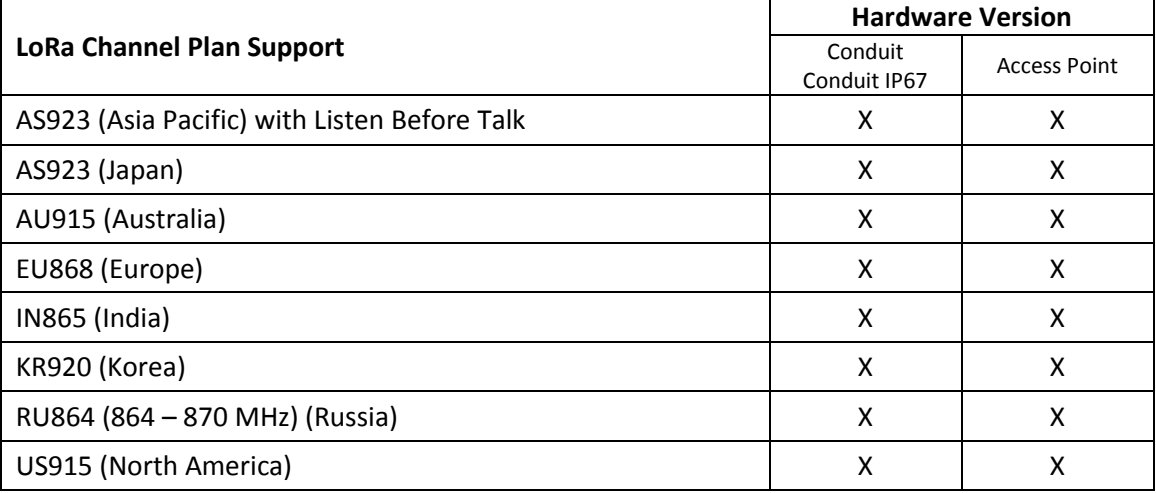

vi. GNSS/GPS Support (Conduit and Conduit IP67 only) Some devices are supplied with a GNSS/GPS receiver and antenna for location and timestamping information. Continued support for these features.

- vii. MultiConnect mCard Accessory Card Support (Conduit and Conduit IP67 only)
	- The MultiConnect mCard Accessory Cards are for use in the Conduit IoT Programmable Gateway.
	- Added support for two MTAC-LORA-H-XXX mCards (of the same channel plan) to be installed and configured as packet forwarder with use with:
		- o Built-in LoRa Network Server

or

- o 3<sup>rd</sup> party LoRa Network Server
- Continued support for the following MultiConnect mCards:

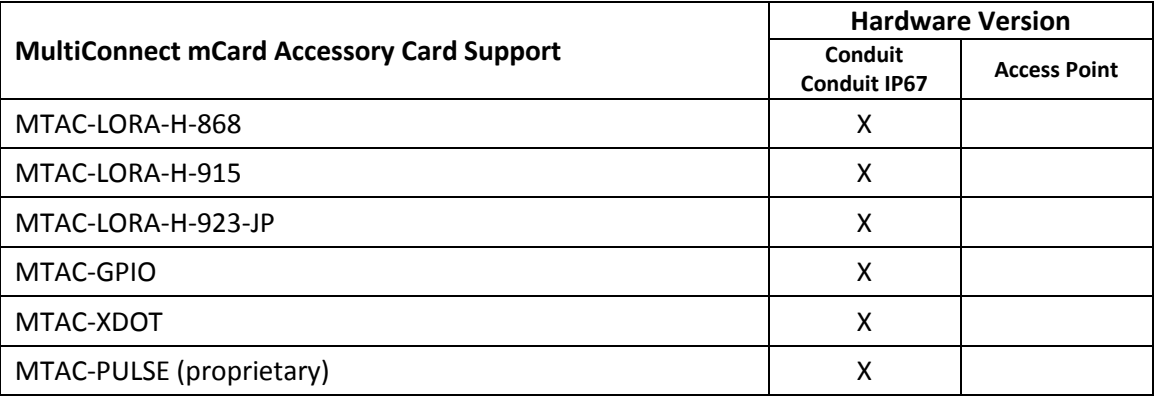

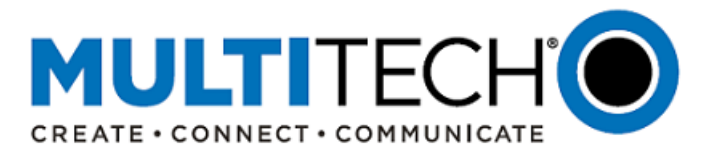

- viii. List of package changes from earlier mLinux versions[: http://www.multitech.net/mlinux/feeds/](http://www.multitech.net/mlinux/feeds/)
- ix. Bug Fixes

The following Linux patches were found necessary for the new Linux 4.9 release:

- Ten second watchdog timeout
- Number of accessory ports supported in the kernel
- ECC error correction timeout lengthened
- ACM driver modified to ignore the EXAR part
- LED Netdev trigger patch for MTCDT AEP and MTCAP AEP software to detect network traffic.
- Qmi-wwan patch for Sprint LSP3 firmware updates
- Removal of Atmel Version from the Linux kernel to simplify the kernel version.
- <span id="page-22-0"></span>x. Notable Feature Behaviors

Features considered, but not implemented

Yocto 2.6 will not be supported. Continued support for Yocto 2.2, Morty.

#### **Upgrading mLinux Firmware (mLinux 5.x):**

There are three means of upgrading the existing mLinux firmware

- 1. Upgrading mLinux using an image install
- 2. Updating packages during a reboot
- 3. Creating an update package that uses opkg

### **1. Upgrading mLinux using an image install**

The command **/usr/sbin/mlinux-firmware-upgrade** may be used to upgrade the firmware. The upgrade file should be placed in **/var/volatile** or one of its subdirectories. The command must be run as the root user.

There are two types of upgrade files. One type is created by the build named **\*upgrade\*.bin** and found in the deploy image directory of the build see:

[http://www.multitech.net/developer/software/mlinux/mlinux-building-images/building-a-custom-linux](http://www.multitech.net/developer/software/mlinux/mlinux-building-images/building-a-custom-linux-image/)[image/](http://www.multitech.net/developer/software/mlinux/mlinux-building-images/building-a-custom-linux-image/)

Example image upgrade files:

**build/tmp/deploy/images/mtcdt/mlinux-factory-image-mtcdt-upgrade.bin build/tmp/deploy/images/mtcap/mlinux-mtcap-image-mtcap-upgrade-withboot.bin**

Files with **withboot** in the name include the bootstrap and U-Boot partitions. Unless you are upgrading from mLinux 3 to mLinux 4, it is usually not necessary to update bootstrap or U-Boot

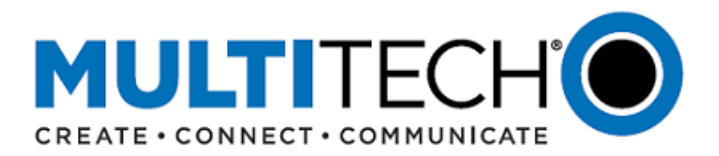

# **2. Updating packages during a reboot**

The second type of upgrade file does not do a complete firmware update. It updates packages using the **opkg** command. A package update only affects packages that are changed. Unlike an image update, most files are maintained.

The purpose of updating packages during a reboot is to provide greater resources (memory and temporary file space) for the upgrade. Very small upgrades to commands can be applied without rebooting using the **opkg** command and the feeds. See:<http://www.multitech.net/mlinux/feeds>

If you have initscripts 2.0-r155.43 (mLinux 4.0.0 or greater), it is possible to upgrade packages using **mlinux-firmware-upgrade**.

These files are found at<http://www.multitech.net/mlinux/upgrades> when available. Choose your device (mtcdt or mtcap). The version pertains to the specific firmware update or where a fix applies.

Since these are not image updates, they may take longer to apply. They leave the configuration alone, except for the packages being updated. NOTE: Make sure that newly installed packages are correctly configured.

# **3. Creating an update package that uses opkg**

This method uses opkg and local files.

See an update package example:<http://multitech.net/mlinux/upgrades/example/>

Carefully review the initial list of packages and verify that they match the final list. Packages may be split or merged. In these cases a package may need to be removed or added, not just updated. Packages may require other packages. So dependencies also need to be in the update package tree. An easy way to determine what packages are required is to use the mLinux feeds, <http://www.multitech.net/mlinux/feeds/> with **opkg**. The file **/etc/opkg/mlinux-feed.conf** may need to be configured for the desired level of mLinux in the update.

The update package is a tar file containing **IPK files** and a **shell script** to initiate the update.

Customers can also send an email t[o support@multitech.com](mailto:support@multitech.com?subject=Conduit%20mPower%20Firmware%20-%20Question) if they have questions or require additional information.

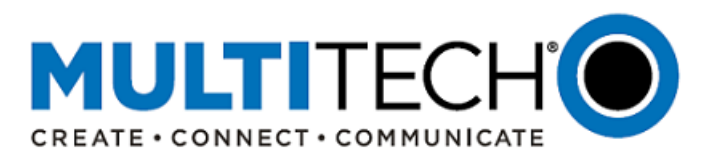

# <span id="page-24-0"></span>**VIII. Ordering Part Numbers Impacted (Page 1 of 3)**

The following products and ordering part numbers are impacted by these updates:

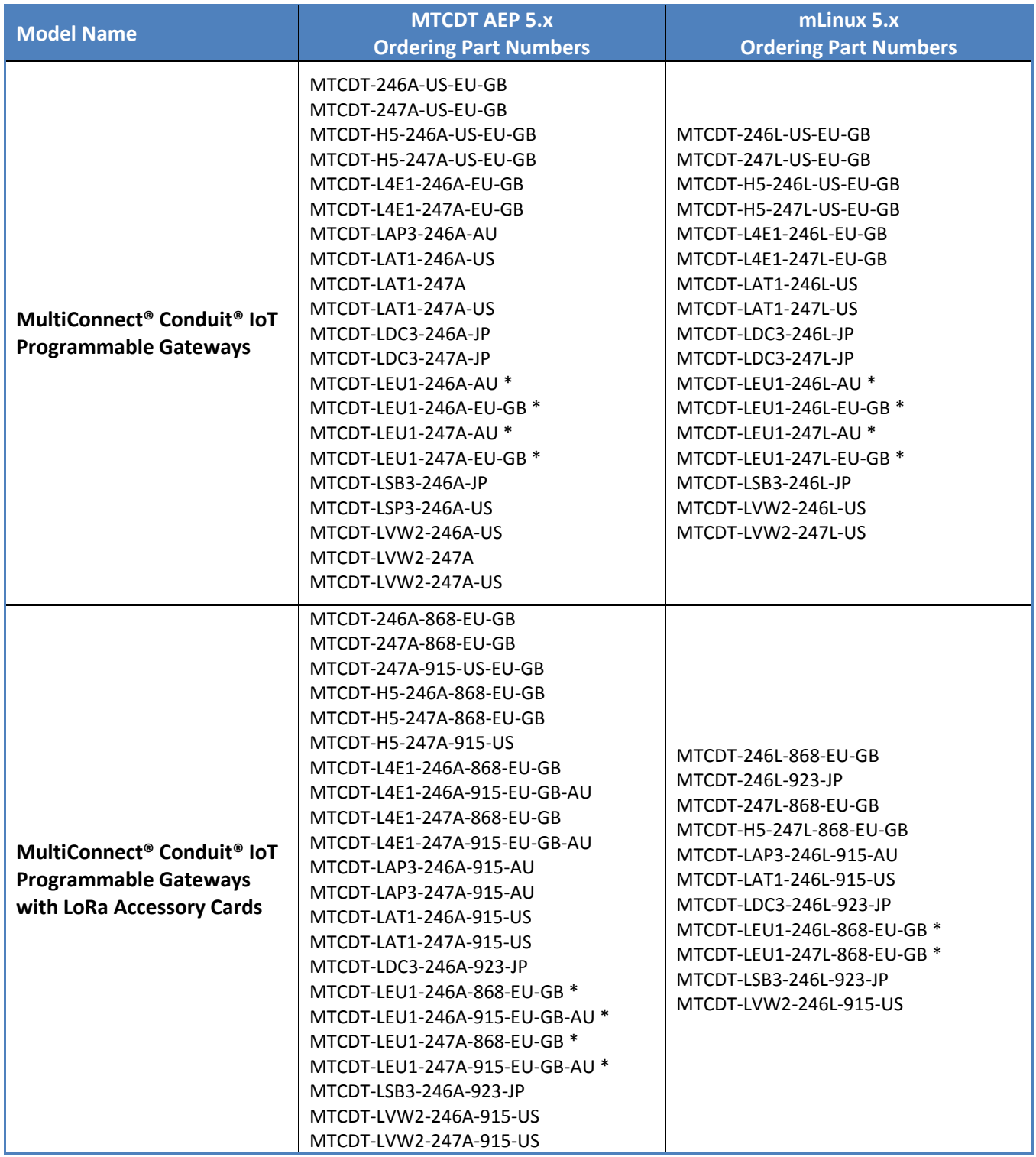

\* Products must be individually updated by the customer using information on [www.multitech.net/developer/downloads](http://www.multitech.net/developer/downloads) or using DeviceHQ [https://www.devicehq.com/sign\\_in](https://www.devicehq.com/sign_in)

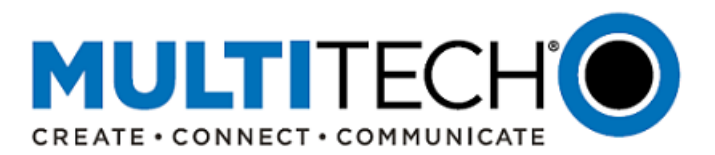

# **VIII. Ordering Part Numbers Impacted (Page 2 of 3)**

The following products and ordering part numbers are impacted by these updates:

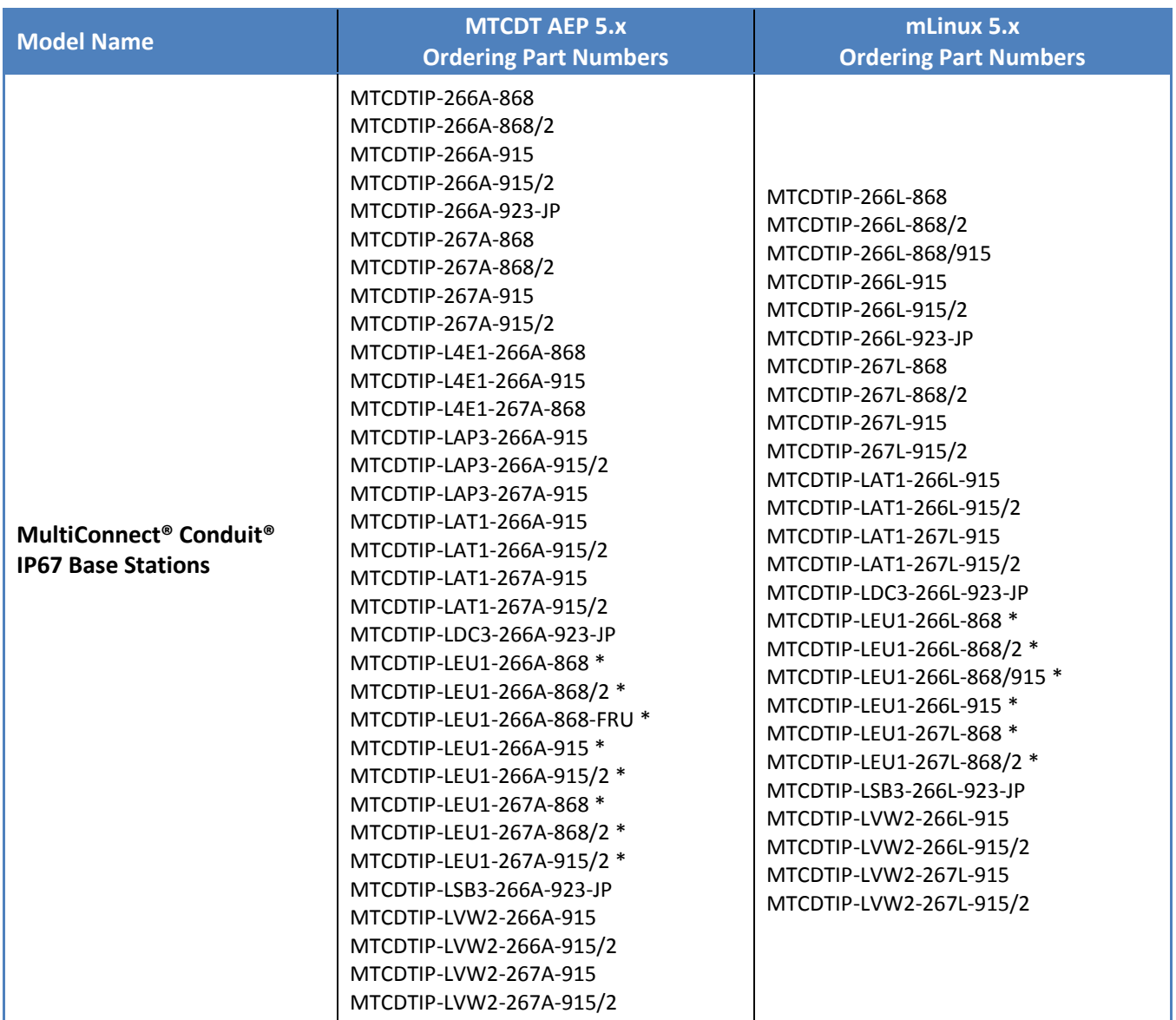

\* Products must be individually updated by the customer using information on [www.multitech.net/developer/downloads](http://www.multitech.net/developer/downloads) or using DeviceHQ [https://www.devicehq.com/sign\\_in](https://www.devicehq.com/sign_in)

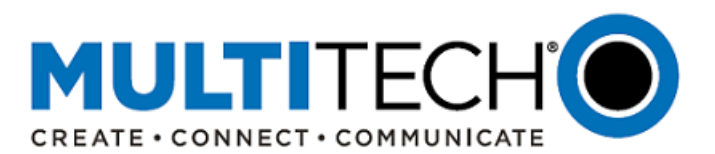

# **VIII. Ordering Part Numbers Impacted (Page 3 of 3)**

The following products and ordering part numbers are impacted by these updates:

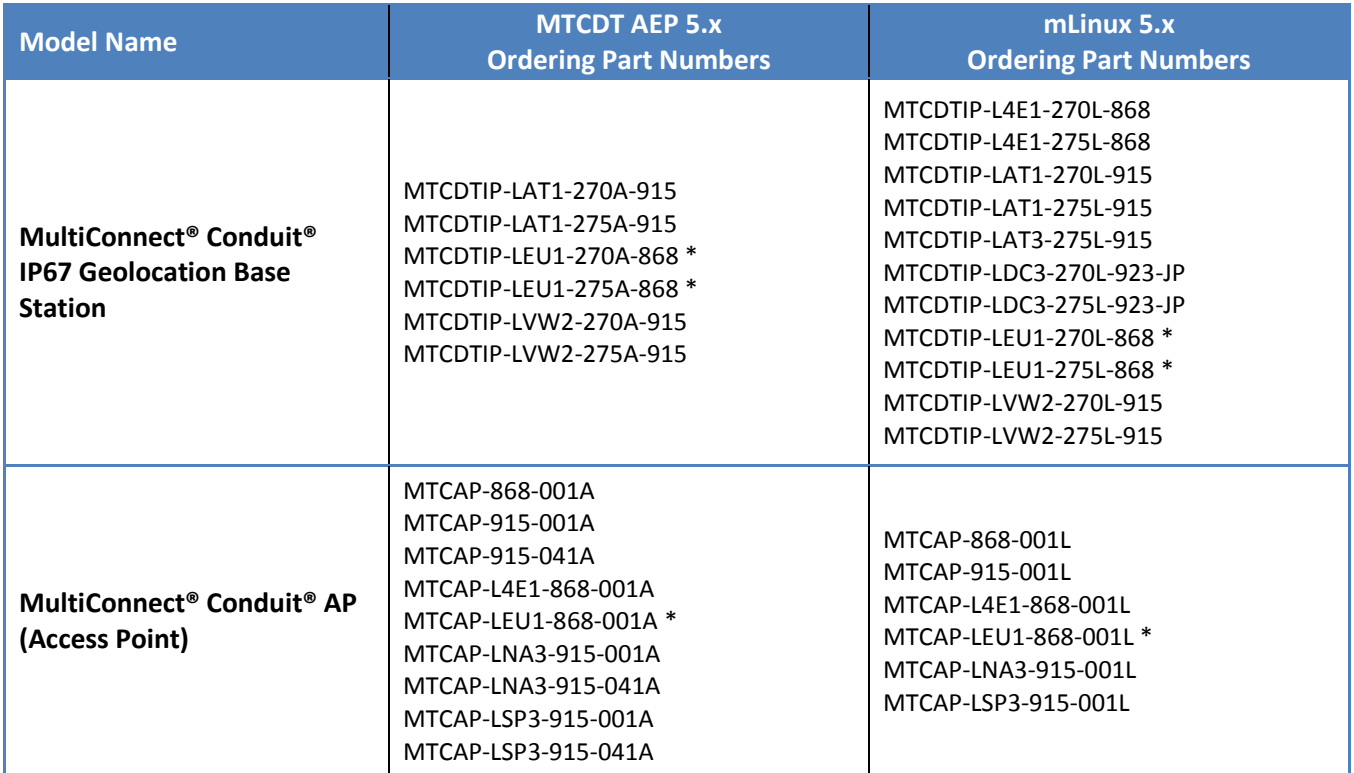

<span id="page-26-0"></span>\* Products must be individually updated by the customer using information on [www.multitech.net/developer/downloads](http://www.multitech.net/developer/downloads) or using DeviceHQ [https://www.devicehq.com/sign\\_in](https://www.devicehq.com/sign_in)

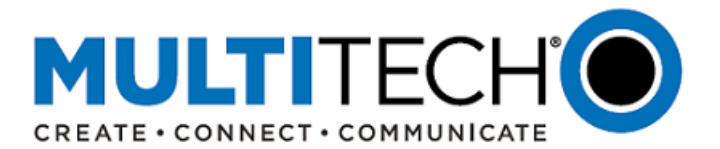

# **IX. Resolved Common Vulnerabilities and Exposures (CVE) Resolved (page 1 of 3)**

The operating system of the device has been upgraded from Linux kernel v3.12.70 to Linux kernel v4.9, which has resolved the following identified CVE:

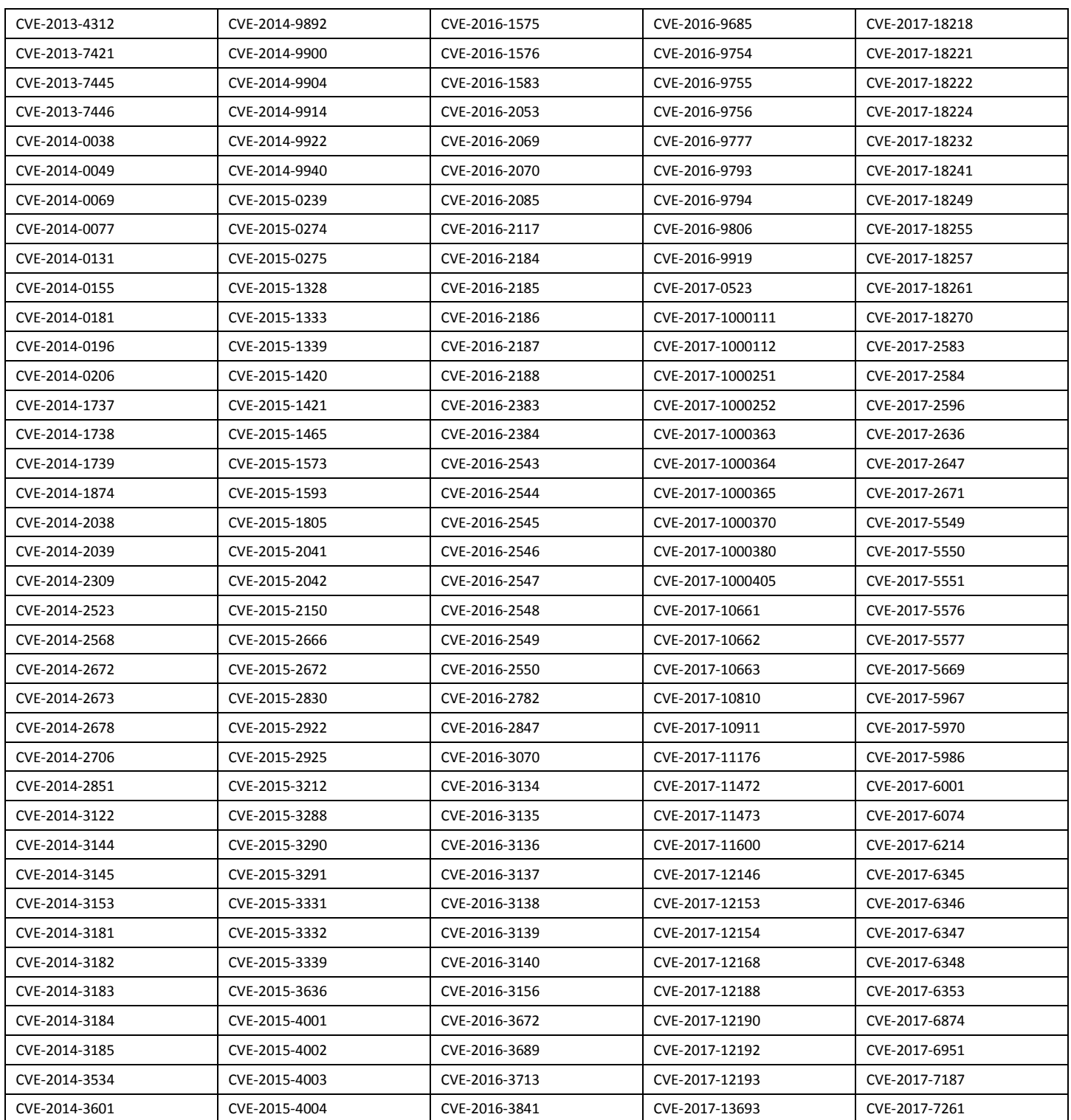

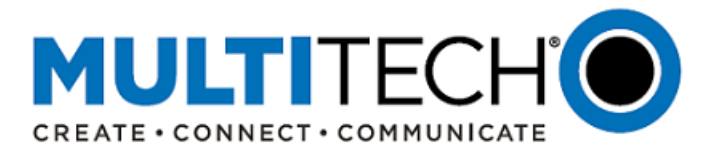

# **IX. Resolved Common Vulnerabilities and Exposures (CVE) Resolved (page 2 of 3)**

The operating system of the device has been upgraded from Linux kernel v3.12.70 to Linux kernel v4.9, which has resolved the following identified CVE:

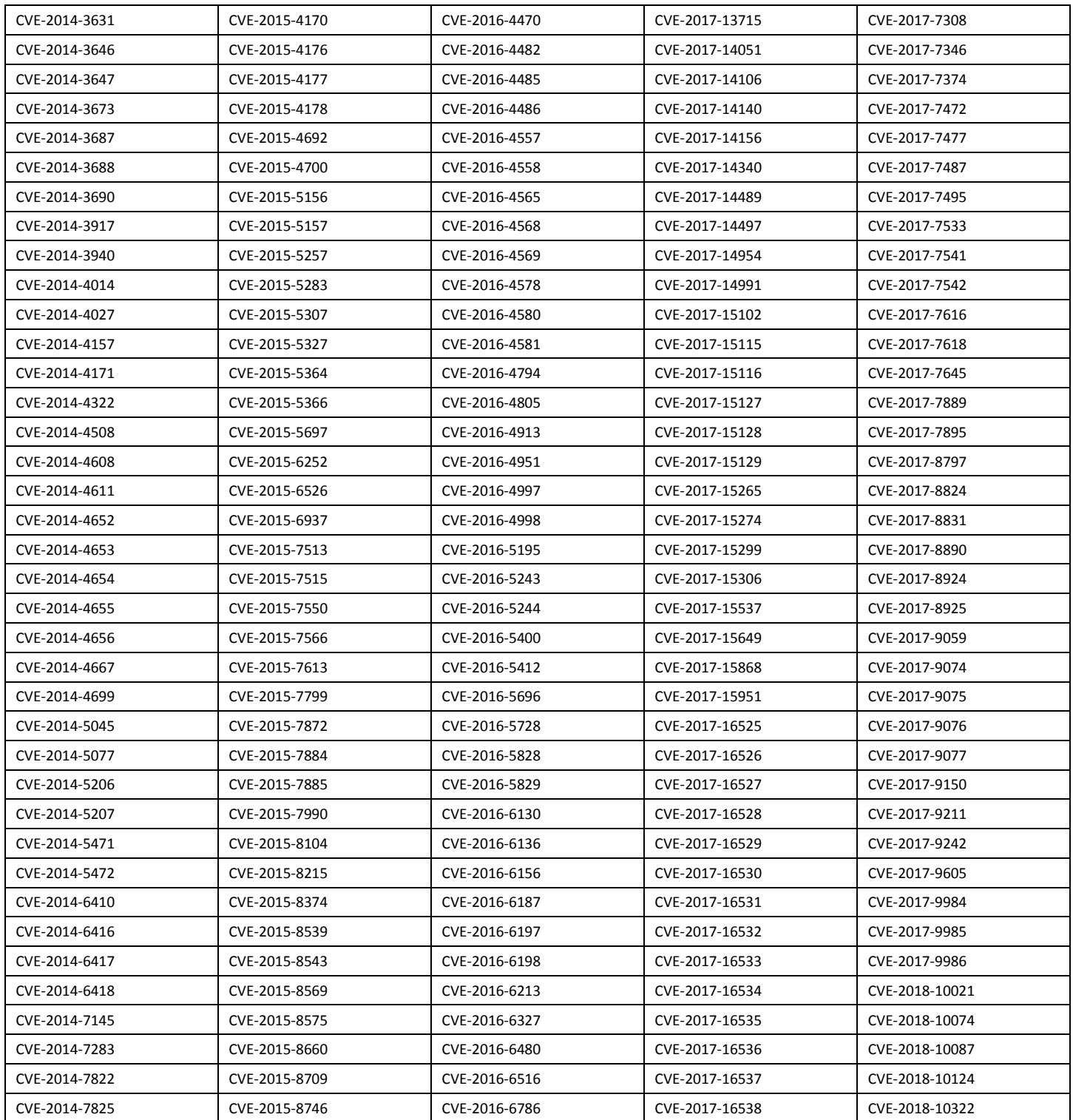

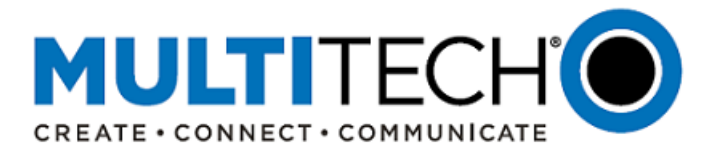

# **IX. Resolved Common Vulnerabilities and Exposures (CVE) Resolved (page 3 of 3)**

The operating system of the device has been upgraded from Linux kernel v3.12.70 to Linux kernel v4.9, which has resolved the following identified CVE:

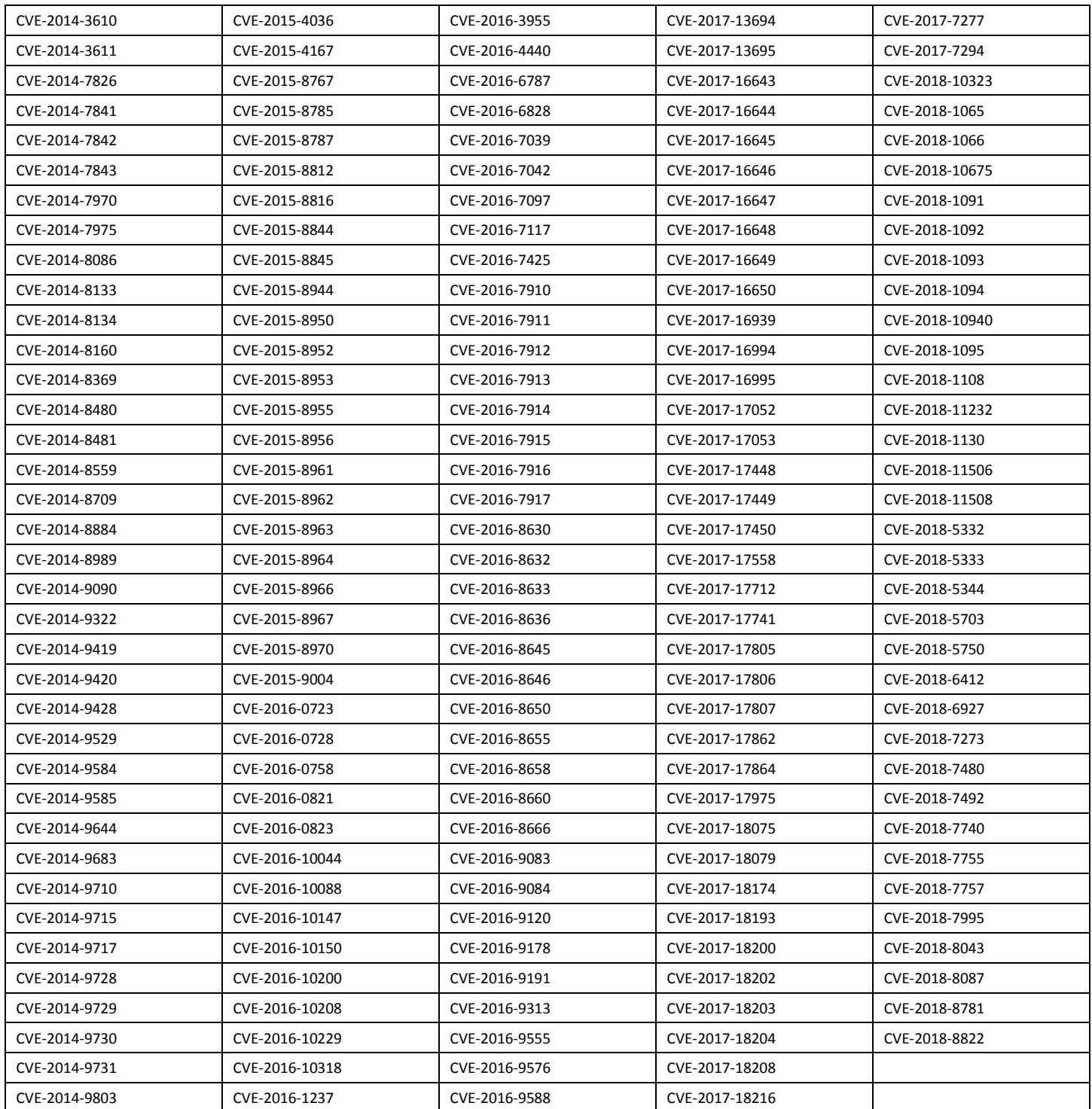

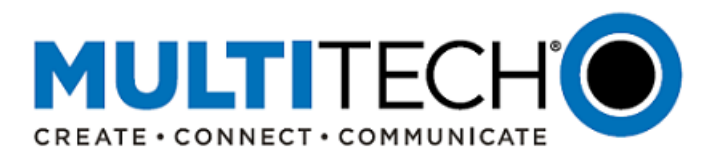

#### <span id="page-30-0"></span>**X. MultiConnect® Conduit® IoT Gateways**

**MultiConnect® Conduit®** family of products is the industry's most configurable, manageable, and scalable cellular communications gateways for industrial IoT applications. Network engineers can remotely configure and optimize their Conduit performance through DeviceHQ®, the world's first IoT Application Store and Device Management platform. The award-winning MultiConnect Conduit series comes in three variants designed to address specific IoT gateway use cases:

- **MultiConnect Conduit:** Indoor industrial gateway, ideal for environments that require metal casing for protection against particles and debris and require an industrial temperature range.
- **MultiConnect Conduit IP67 Base Station:** Outdoor IP67-rated gateway ideal suited for performing in harsh environments such as rain, snow, extreme heat, and high winds.
- **MultiConnect Conduit AP:** Indoor access point ideal for commercial environments (e.g., hotels, offices, retail facilities) to deepen LoRa coverage in difficult to reach places where cell tower or rooftop deployments may not perform as well.

#### <span id="page-30-1"></span>**XI. Additional Information**

If you have any questions regarding this Product Change/Software Notification, please contact your MultiTech sales representative or visit the technical resources listed below:

#### **World Headquarters – U.S.A. EMEA Headquarters – UK**

+1 (763) 785-3500 | [sales@multitech.com](mailto:sales@multitech.com) +(44) 118 959 7774 | [sales@multitech.co.uk](mailto:sales@multitech.co.uk)

For additional information on MultiTech mPower™ Edge Intelligence Software, please visit:

#### **MultiTech Developer Resources:**

#### [www.multitech.net](http://www.multitech.net/)

An open environment where you can ask development related questions and hear back from MultiTech engineering or a member of this community.

#### **Knowledge Base:**

# <http://www.multitech.com/kb.go>

Immediate access to support information and resolutions for all MultiTech products.

#### **MultiTech Support Portal:**

<https://support.multitech.com/support/login.html> Create an account and submit a support case directly to our technical support team.

# **MultiTech Website:**

[www.multitech.com](http://www.multitech.com/)

MultiConnect, Conduit, mCard, DeviceHQ, mPower, MultiTech and the MultiTech logo are registered trademarks of Multi-Tech Systems, Inc. All other trademarks or registered trademarks are the property of their respective owners. Copyright © 2019 by Multi-Tech Systems, Inc. All rights reserved.